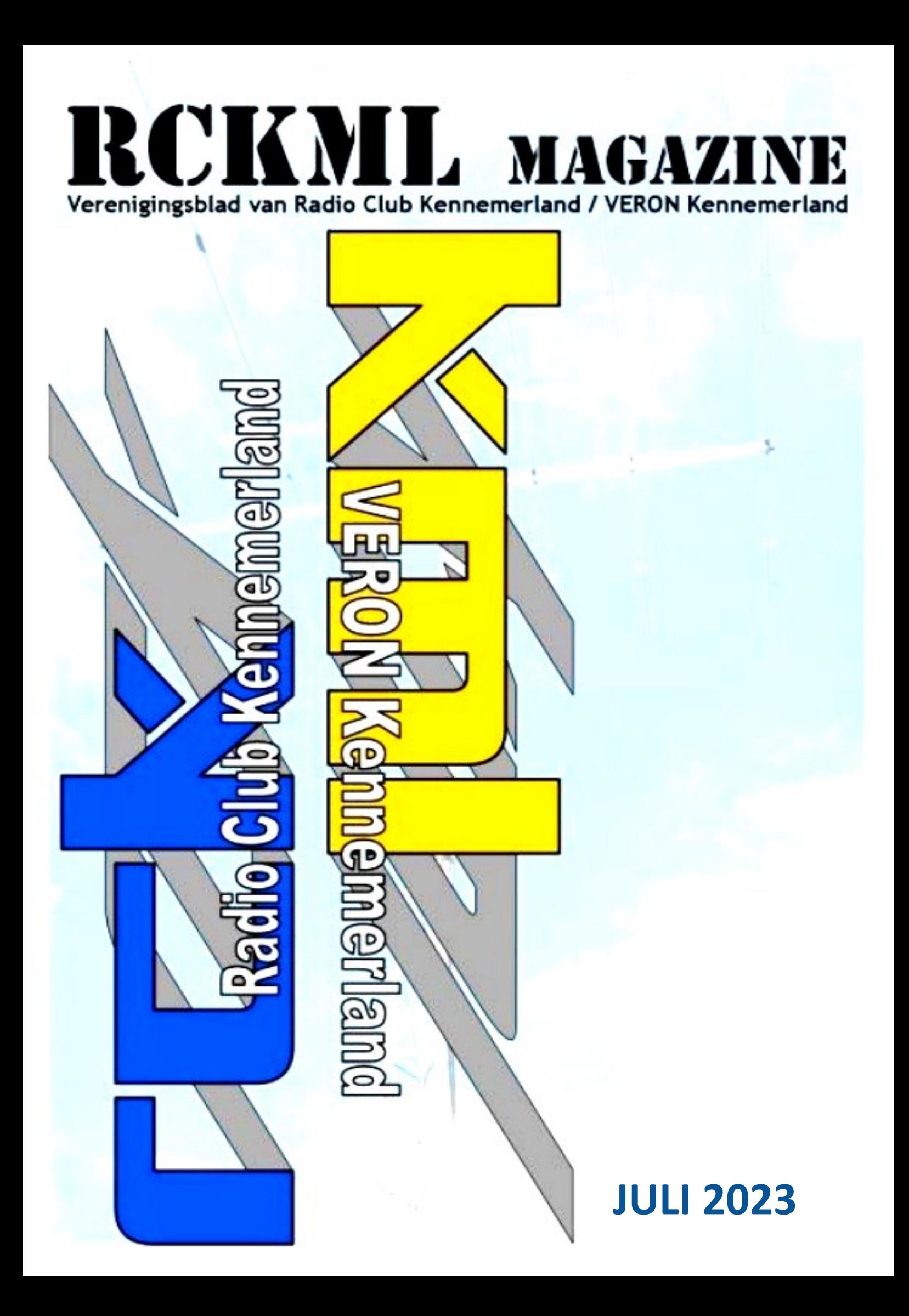

# COLOFON

# **Radio Club Kennemerland PI4RCK**

### **Opgericht 14 november 1966, Statutair 29 oktober 1980**

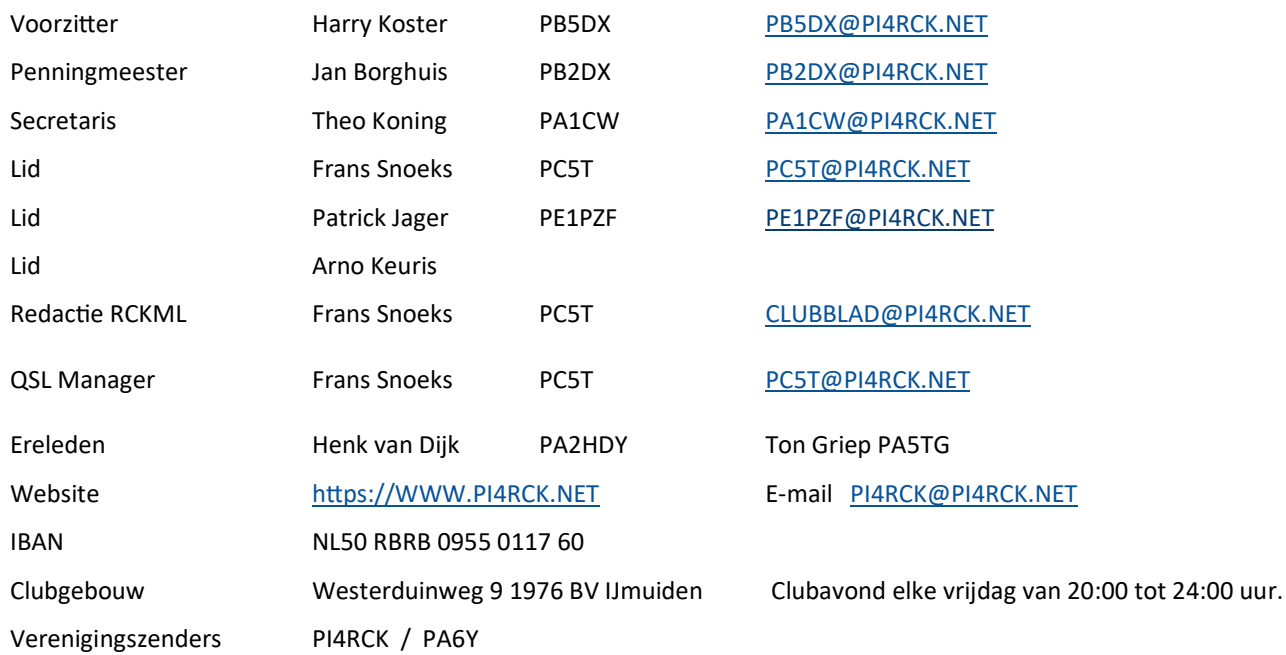

*De contributie van RCK bedraagt jaarlijks € 40,- De contributie voor jeugd- en gezinsleden is € 20.– Het bedrag kun je overmaken via de bank : NL36 INGB 0004 4779 59 t.n.v Radio Club Kennemerland, te IJmuiden.* 

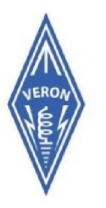

# **VERON A-20 Afdeling Kennemerland**

Vereniging voor Experimenteel Radio Onderzoek in Nederland

### **Opgericht op 11 juli 1945**

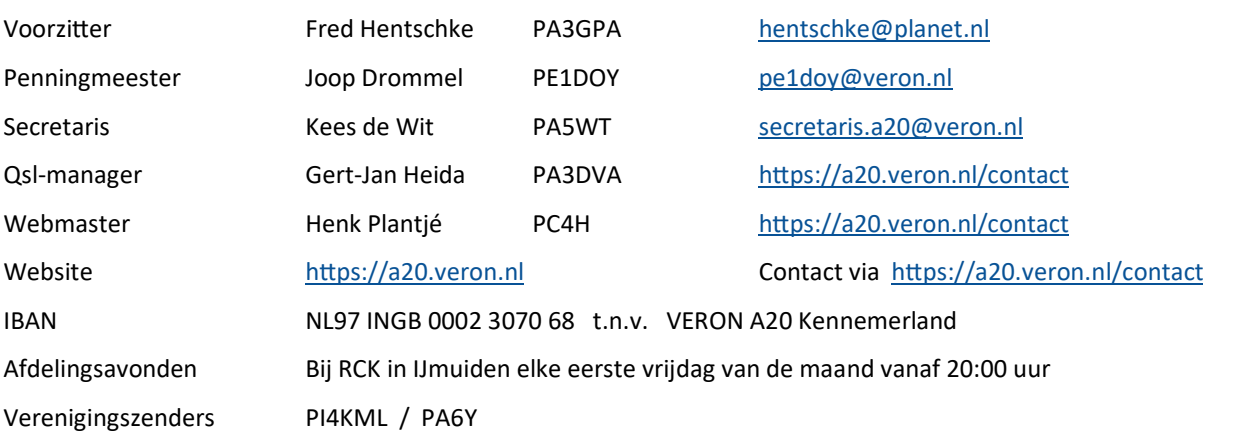

**Overname van artikelen uit RCKML Magazine is alleen toegestaan na schriftelijke toestemming en met steeds duidelijke bronvermelding. Met nadruk wijzen wij erop dat gepubliceerde schakelingen en artikelen alleen voor hobbydoeleinden bestemd zijn. Commercieel gebruik, in welke vorm ook, is niet toegestaan! De pdf-versie van dit blad mag niet in een bulletinboard of soortgelijk systeem worden opgenomen zonder toestemming. Contact opnemen via : [CLUBBLAD@PI4RCK.NET](mailto:CLUBBLAD@PI4RCK.NET)**

# Van de voorzitters **juli 2023**

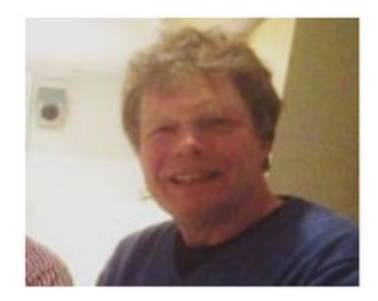

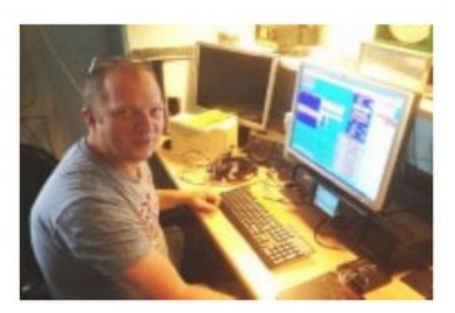

Beste mede-amateurs,

Zo vlak voor de zomerperiode kijken we terug op de afgelopen periode en gelukkig kunnen we vaststellen dat onze verenigingen een goed en actief jaar achter de rug hebben.

De clubavonden waren een succes, veel van onze leden wisten op de vrijdagavond de weg naar de Westerduinweg te vinden, een teken dat er bij onze leden buiten het contact op de banden zeker ook de behoefte aan persoonlijk contact aanwezig is.

Onze verenigingen deden in het voorjaar (uiteraard) mee met de PACC en onlangs nog met de IARU HF Contest waarbij aan ons de 10m CW werd toegewezen.

Ook waren er diverse werkgroepen bezig met o.a. het onderhoud aan de antennes, het verder inrichten van de VHF/UHF shack en allerlei andere voorkomende klussen.

Na de zomervakantie beginnen we het clubseizoen weer met het Lighthouse Weekend op 19 en 20 augustus, een leuk en ontspannen evenement waaraan we vanuit ons clubhuis in IJmuiden deelnemen.

In het weekeinde van 20-22 oktober faciliteren we De IJmondtrekkers weer bij de Jota/Joti. Ook dit evenement zal vanuit ons clubhuis plaatsvinden en is tevens een mooie gelegenheid om onze hobby te promoten.

Voor beide evenementen zijn nog wat helpende handen nodig, dus schroom niet en meld je aan via bestuur@pi4kml.nl of bestuur@pi4rck.net .

Ook houden we de mogelijkheid van een lezing op de clubavonden open, als u iemand weet die zo'n lezing bij ons kan verzorgen dan horen we dat graag.

We wensen de leden van RCK en VERON A20 een mooie zomer toe en tot ziens in augustus/september.

Met vriendelijke groeten,

De voorzitters,

Harry Koster, PB5DX Fred Hentschke, PA3GPA

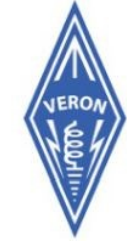

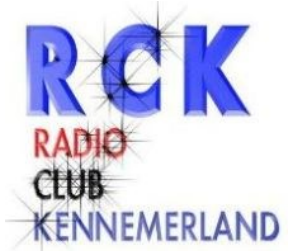

# **CBR**

# **Praktische informatie over het examen doen bij het CBR**

Bron: Erwin PE1CUP https://www.veron.nl/nieuws/examen-doen-bij-het-cbr

Op 21 juni 2023 hield de *Stichting Radio-Examens* (SRE) haar laatste examens. Per 1 juli 2023 worden de examens radiozendamateur F en N nu afgenomen door het CBR. Een aantal dingen gaat bij het CBR net wat anders dan bij de SRE. Zo mag je bij het CBR niet je eigen rekenmachine gebruiken en staan de vragen niet op papier, maar op een beeldscherm. Graag legt SRE in dit artikel uit hoe het examen bij het CBR verloopt.

# **Aanmelden voor een examen bij het CBR**

Je kunt je radio-examen reserveren via 'Mijn CBR' ([www.cbr.nl/mijncbr\).](http://www.cbr.nl/mijncbr) Om je examen te reserveren, maak je gebruik van DigiD. Eenmaal ingelogd kun je aangeven op welke van de twintig locaties je examen wilt doen en uit de data en tijden die daar nog beschikbaar zijn de datum en de tijd van je examen kiezen. Als je in het buitenland woont of om andere redenen geen DigiD hebt, dan kun je een examen aanvragen via een aanvraagformulier, dat te vinden is op de website van het CBR.

Nadat je je aanmelding hebt gedaan en hebt betaald, ontvang je een mail met daarin je reserveringsinformatie en je reserveringsnummer.

# **Wat neem je mee naar het examen?**

Neem een geldig identiteitsbewijs en je reserveringsnummer mee. Zonder identiteitsbewijs kun je geen examen doen. Het reserveringsnummer staat in de reserveringsbevestiging die je na je aanmelding hebt ontvangen. In de examenzaal mag je alleen je identiteitsbewijs meenemen. Je ontvangt voor het examen een rekenmachine te leen van het CBR. Ook ontvang je een pen en kladpapier.

# **Hoe verloopt het examen?**

Zorg dat je een kwartier van tevoren op het examencentrum bent. Op het examencentrum volg je deze stappen:

### **1. Aanmelden bij de aanmeldzuil**

Toets je reserveringsnummer in en controleer je gegevens.

### **2. Spullen in het kluisje**

Stop al je spullen in een kluisje, behalve je identiteitsbewijs.

### **3. Wacht tot je aan de beurt bent**

Wacht in de wachtruimte en volg de aanwijzingen op de beeldschermen. Daarop zie je je reserveringsnummer met daarachter een status:

'Aangemeld' betekent: je bent aangemeld voor het examen. Zodra er plaats is, wordt je opgeroepen.

**Stichting** 

**Radio** 

'Ga naar start examen' betekent: je bent aan de beurt. Meld je bij de balie 'Start examen'

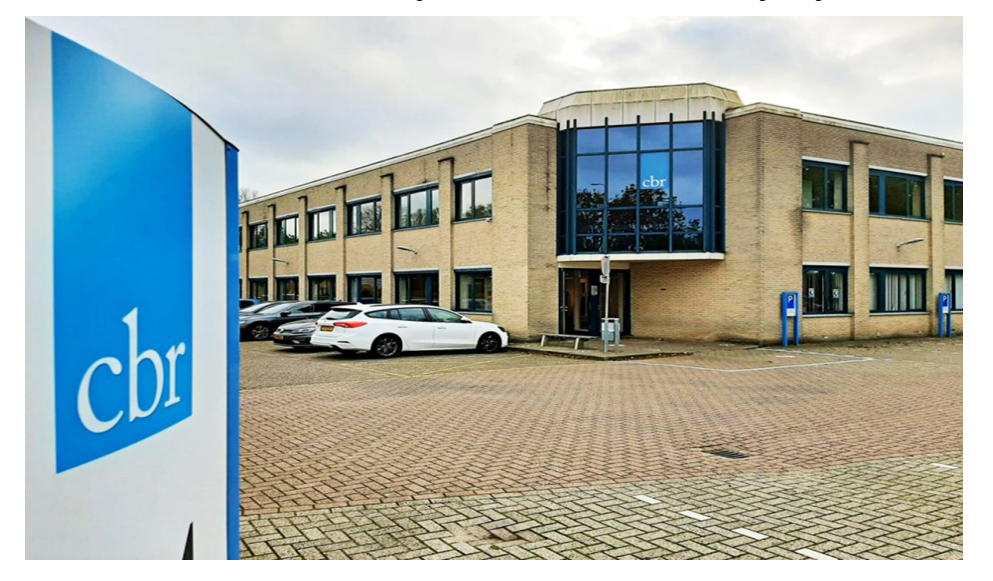

 *CBR-gebouw aan de Professor Eijkmanlaan 2 in Haarlem - Schalkwijk*

### **4. Inchecken bij de balie 'start examen'**

Hier controleert een medewerker je identiteitsbewijs en krijg je je tafelnummer. Ook ontvang je de rekenmachine die je tijdens het examen mag gebruiken en kladpapier en een pen. De rekenmachine is van het merk en type Casio FX-82EX. Hierna ga je de examenzaal in. Als je last hebt van geluid dan zijn er oordopjes beschikbaar. Deze kun je bij binnenkomst van de examenzaal zelf pakken uit de houder die aan de muur hangt.

### **5. Het examen**

Je neemt plaats in de examenzaal aan de tafel met het juiste tafelnummer. Leg je identiteitsbewijs op tafel en voer je reserveringsnummer in. Check of je e-mailadres klopt en kies dan 'Start'. Volg de instructies op het scherm. Je krijgt eerst een aantal oefenvragen voordat het examen begint. De oefenvragen tellen uiteraard niet mee voor het examen en de tijd van je examen gaat pas in bij de start van de echte examenvragen.

### **Hoe werkt het examen?**

- Op het scherm zie je de vraag verschijnen met daarbij de keuzemogelijkheden. Voor het N-examen worden 3 keuze mogelijkheden gegeven, voor het F-examen worden 4 keuze mogelijkheden gegeven.
- Je beantwoordt de vraag door op het antwoord te tikken.
- Tik op 'volgende' om naar de volgende vraag te gaan.
- Je kan een vraag overslaan door nog een keer op 'volgende' te tikken.
- Tik op 'vorige' om naar de vorige vraag te gaan.
- Je mag net zoveel tijd gebruiken voor een vraag als je nodig hebt. Wel geldt een maximale tijd voor het gehele examen. Je ziet boven in het scherm hoeveel tijd je nog hebt om je examen te maken.
- Onder in het scherm zie je hoeveel vragen je nog moet beantwoorden.
- Rechtsboven in het scherm zie je de icoontjes Markeren en Overzicht.
- Wil je een vraag markeren, bijvoorbeeld omdat je de vraag later nog een keer wilt bekijken, dan tik je rechts boven in het scherm op het vlaggetje.
- Het overzichtsscherm krijg je automatisch te zien aan het einde van het examen. Wil je het eerder zien? Dan tik je rechtsboven op het overzichtsicoontje.
- In het overzichtsscherm kun je zien welke vragen je hebt overgeslagen en welke vragen je hebt gemarkeerd. Door op een vraagnummer te tikken kom je direct bij die vraag terecht.

#### **6. Einde examen**

Als je klaar bent, tik je op de button 'Examen beëindigen'. Je ziet de examenuitslag op je scherm. Binnen 24 uur stuurt het CBR de uitslag van je examen ook via e-mail.

#### **7. Fouten terugkijken**

De vragen die je fout hebt beantwoord zie je in een overzicht. Je krijgt in totaal twee minu ten de tijd om deze vragen te bekijken. Tik op het vraagnummer om direct naar die vraag te gaan.

#### **8. Inleveren examenbescheiden en examenzaal verlaten**

Voordat je de examenzaal verlaat lever je de door het CBR uitgeleende rekenmachine, je kladpapier en pen in bij de CBR-medewerker in de examenzaal. Je verlaat de examenzaal en haalt je spullen uit het kluisje. je kunt daarna naar huis.

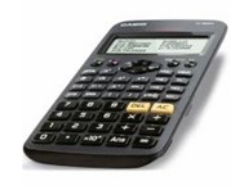

### **De uitslag van het examen**

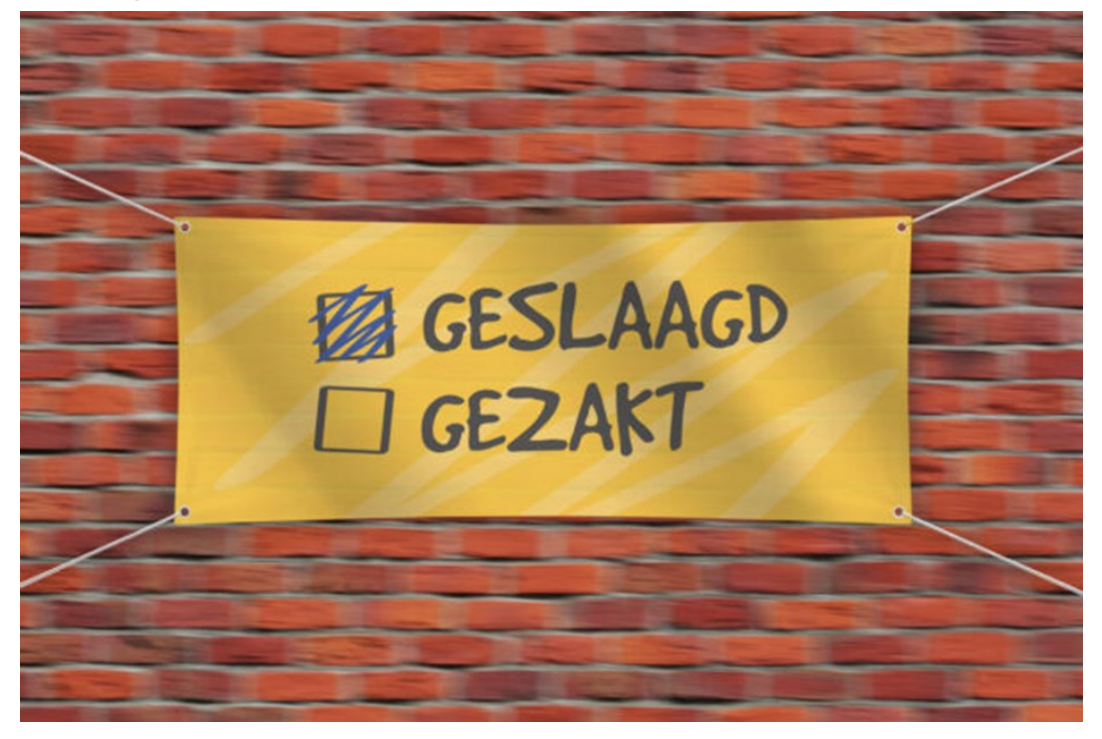

Gefeliciteerd! Het CBR geeft de uitslag van je examen binnen 24 uur door aan de *[Rijksinspectie Digitale Infrastructuur](https://www.rdi.nl/)* (RDI). Zodra de RDI je gegevens heeft verwerkt, kan je je aanmelden in het gebruikersregister op de website van de RDI. Je ontvangt daarna van de RDI je registratiebewijs (het pasje) en de bijbehorende brief voor gebruik in het buitenland.

### **Ben je gezakt?**

Volgende keer beter dus. Van het CBR ontvang je een e-mail. In de e-mail staat op welke onderwerpen je extra moet letten bij het leren voor je volgende theorie-examen. Deze onderwerpen worden aangeduid met de nummers die overeenkomen met de nummering van de exameneisen. Je vindt deze eisen terug op de website van het CBR: Exameneisen N-examen: [https://www.cbr.nl/nl/service/nl/breed/exameneisen](https://www.cbr.nl/nl/service/nl/breed/exameneisen-radiozendamateur-novice.htm)-radiozendamateur-novice.htm Exameneisen F-examen: [https://www.cbr.nl/nl/service/nl/breed/exameneisen](https://www.cbr.nl/nl/service/nl/breed/exameneisen-radiozendamateurs-full.htm)-radiozendamateurs-full.htm

# **CW-velddag 3 en 4 juni 2023 van PAoGRU/P vanuit Overijssel**

Zaterdagmorgen 3 juni 2023 vertrok ik samen met mijn zoon Peter vanuit Heemstede richting Overijssel. Na een kleine twee uur rijden kwamen we aan bij de woning van mijn zoon Eric. Eerst natuurlijk koffie met koek. Daarna heb ik daar met de hulp van beide zoons in de grote tuin achter het huis de HF-antenne, een FD4, opgehangen. Het voedingspunt kon in een boom op 9 meter hoogte en de uiteinden van de antenne op twee BACO-mastjes van 6 meter hoog.

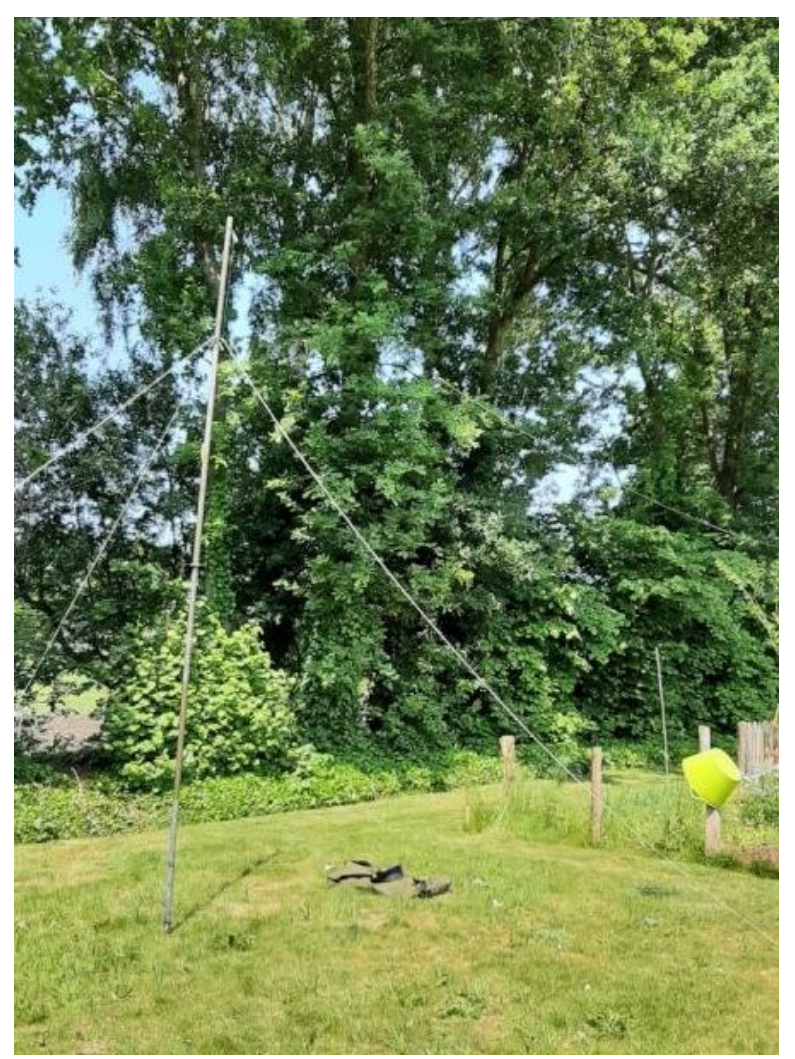

*Een BACO-mastje als ophangpunt voor een uiteinde van de draadantenne* 

Als shack kon ik, heel comfortabel, gebruik maken van de caravan van Eric. Het van Patrick PE1PZF geleende Honda-aggregaat zorgde voor de nodige spanning tijdens mijn minivelddag. Nadat de antennes en apparatuur waren aangesloten kon ik alles inschakelen en eens kijken hoe de SWR was op de diverse banden.

Op 10, 15, 20 en 40 meter was de aanpassing prima. Helaas bij zenden met 100 Watt op 80 meter ging mijn laptop op drift. Ook bij het terug regelen van het vermogen bleef dit zo. De antenne hing recht boven de caravan en dat bleek voor het mooie toch iets te dicht bij de apparatuur te zijn. Dat was op zich geen ramp want werken op 80 meter was voor mij niet erg belangrijk. In juni is het namelijk heel erg lang licht zodat er genoeg te doen is op al de andere HF-banden. 's Nachts heb ik dus, zoals het hoort, gewoon geslapen.

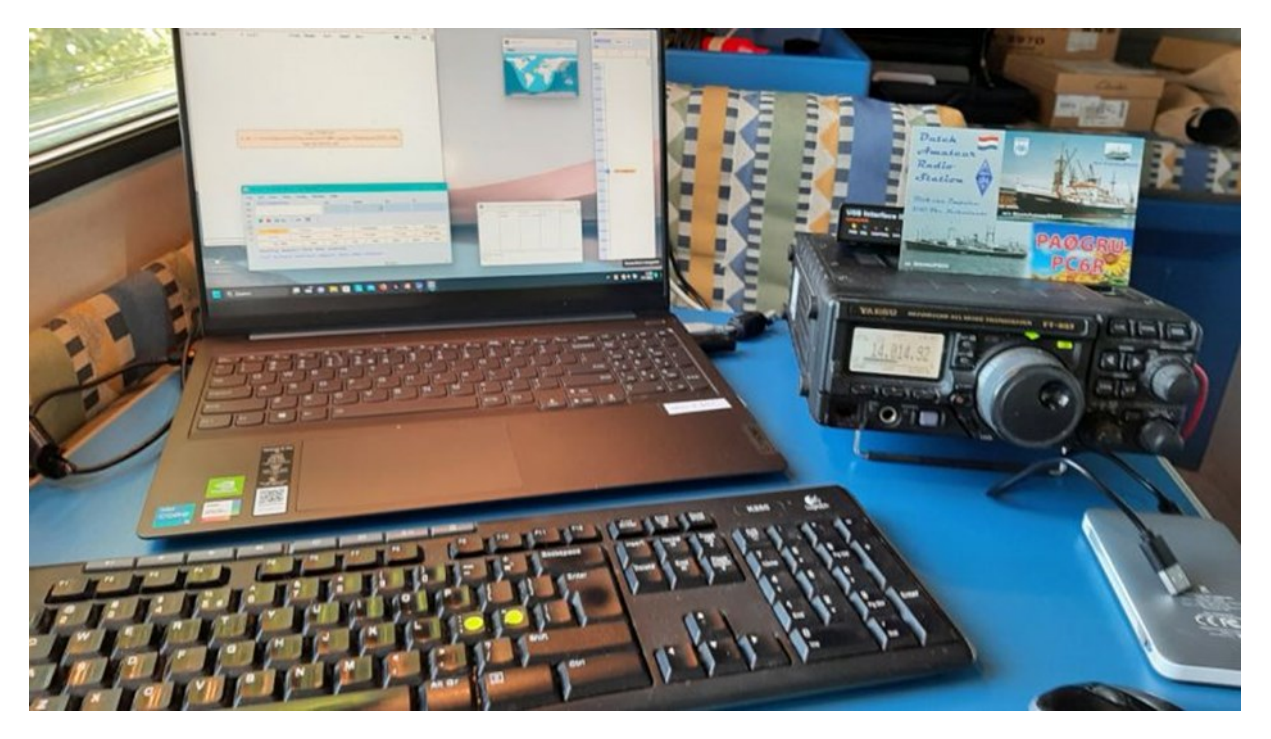

*Shack van PAoGRU/P tijdens de velddag in juni*

Zondagmorgen voor 8 uur zat ik al weer achter de sleutel. Het aanbod was niet geweldig maar rond 3 uur in de middag had ik toch ruim 300 verbindingen in mijn log staan. De gewerkte stations kwamen bijna allemaal uit Europa maar ik werkte ook nog met Azië en Afrika. Op 40 meter heb ik ook nog met twee leden van onze afdeling kunnen werken.

### **Zo maar een kleine greep uit mijn log:**

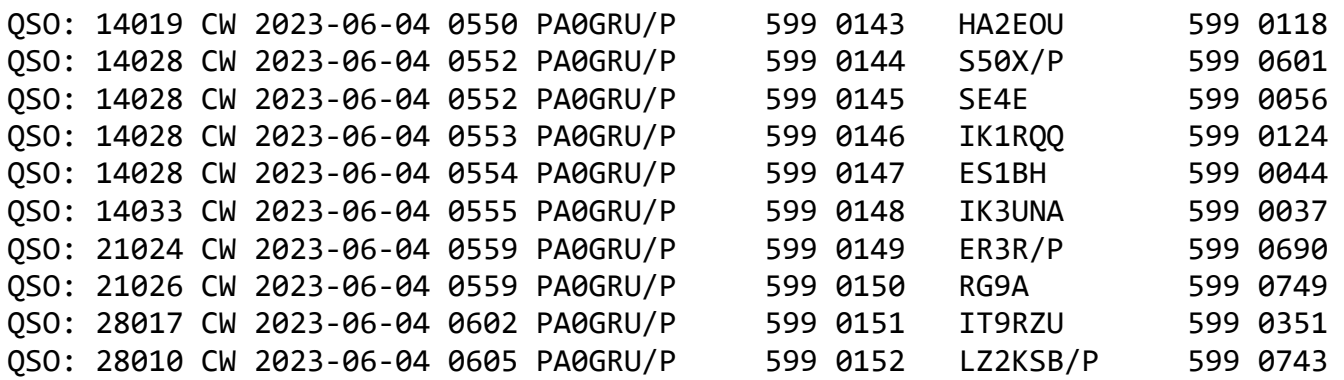

Het afbreken van het velddag-station gaat altijd veel vlugger dan de opbouw. Na een half uurtje waren al mijn spullen alweer netjes opgeborgen!

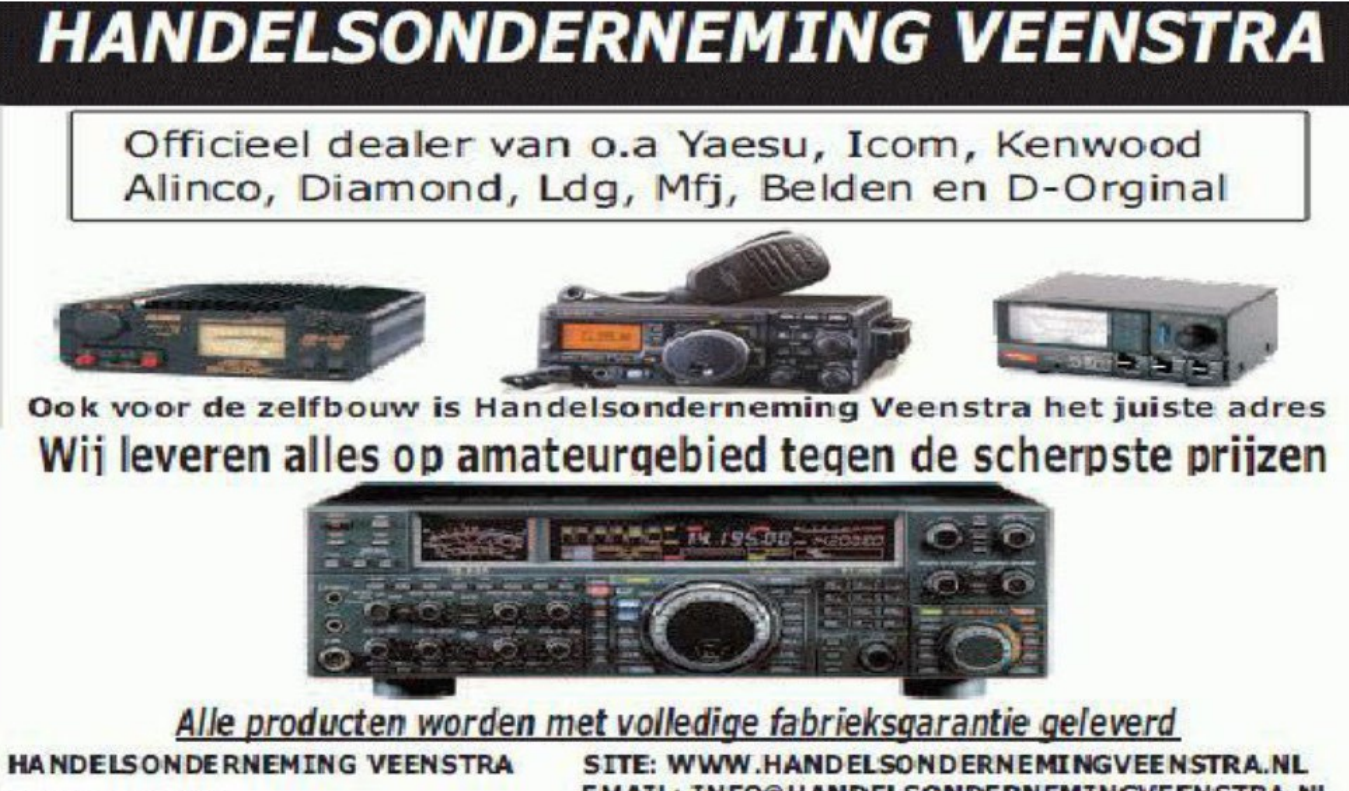

Middenweg 98 7844KZ Veenoord **EMAIL: INFO@HANDELSONDERNEMINGVEENSTRA.NL** TELEFOON: 0591-564098 MOBIEL: 0625245777

# www.handelsondernemingveenstra.nl

# Tientjesclub RCK

Tijdens een van de bestuursvergaderingen van RCK werd het idee geboren van de tientjesclub. In deze tijd is het moeilijk om nieuwe sponsoren te werven. Gelukkig zijn er wel veel leden die RCK een warm hart toedragen. Iedereen die hieraan mee wil doen kan via een automatische incasso of automatische maandelijkse overboeking **€10** storten op **IBAN NL50 RBRB 0955 0117 60** ten name van Radio Club Kennemerland te IJmuiden.

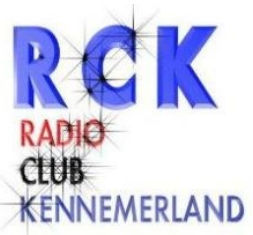

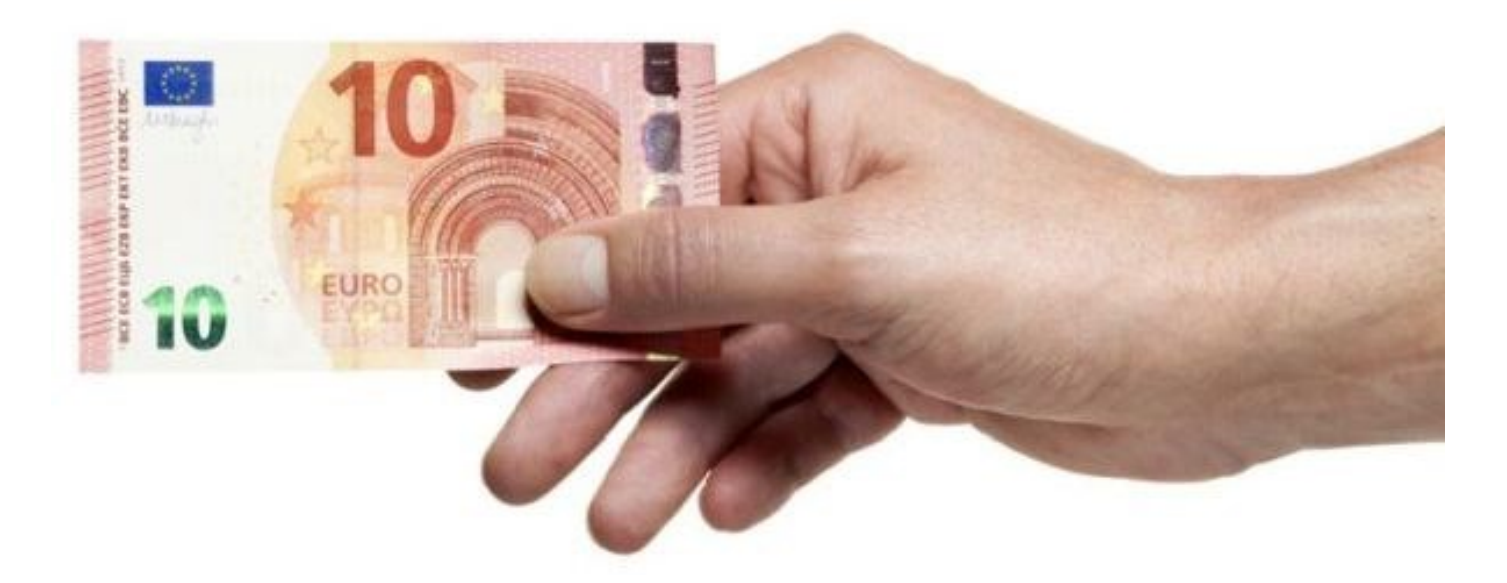

# **TientjesClub RCK**

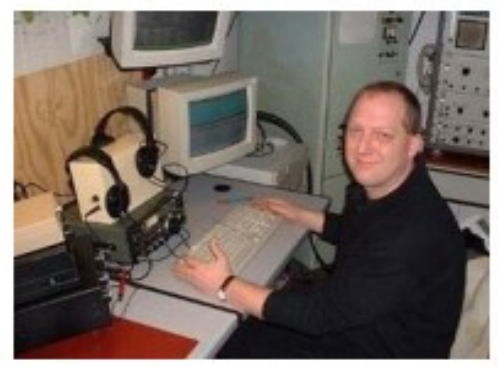

Harry PB5DX

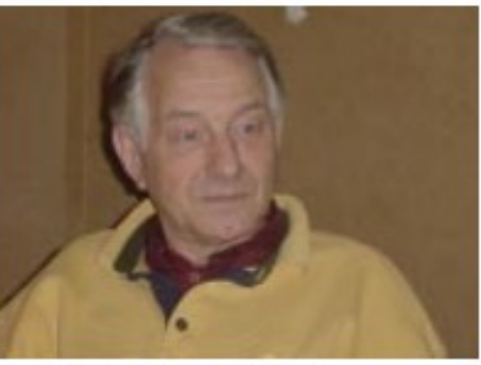

**Henk PA2HDY** 

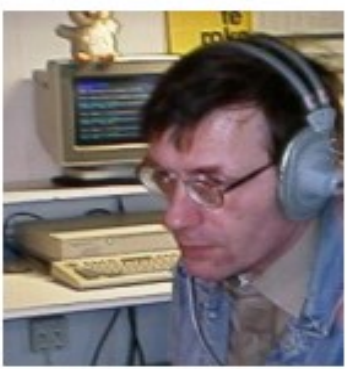

**Kees PD1ACD** 

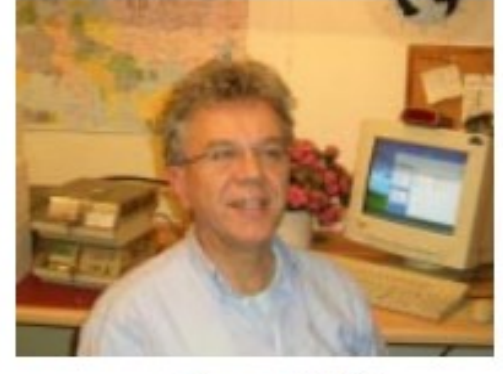

Frans PC5T

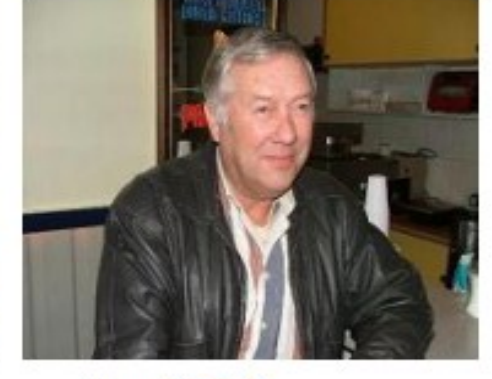

Ton PA5TG

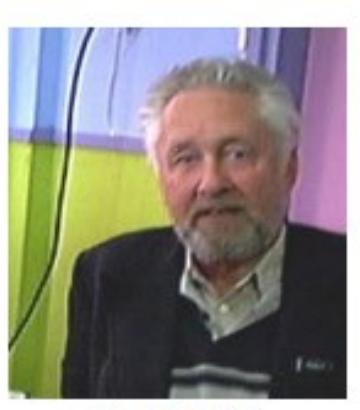

Ko PAOJY

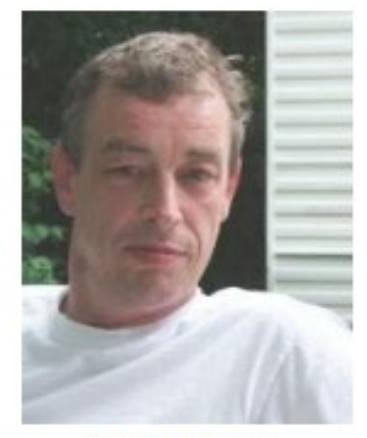

Jan PB2DX

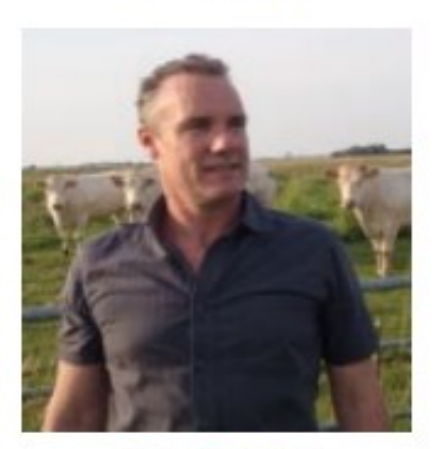

**Rob PA7RW** 

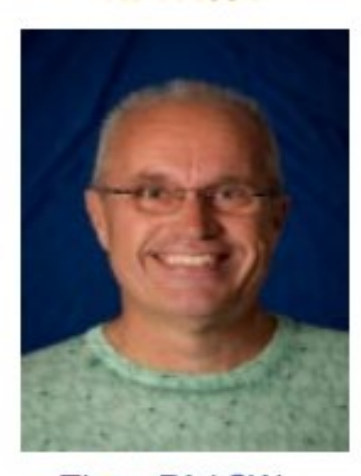

Theo PA1CW

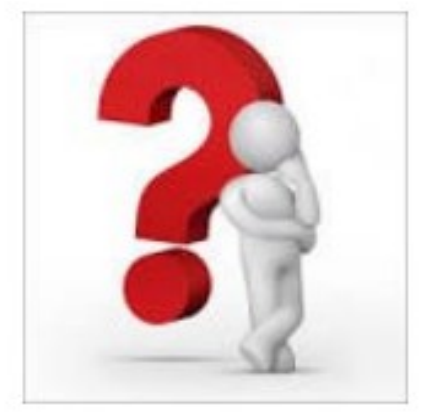

U misschien?

# **Dronebeelden clubgebouw RCK**

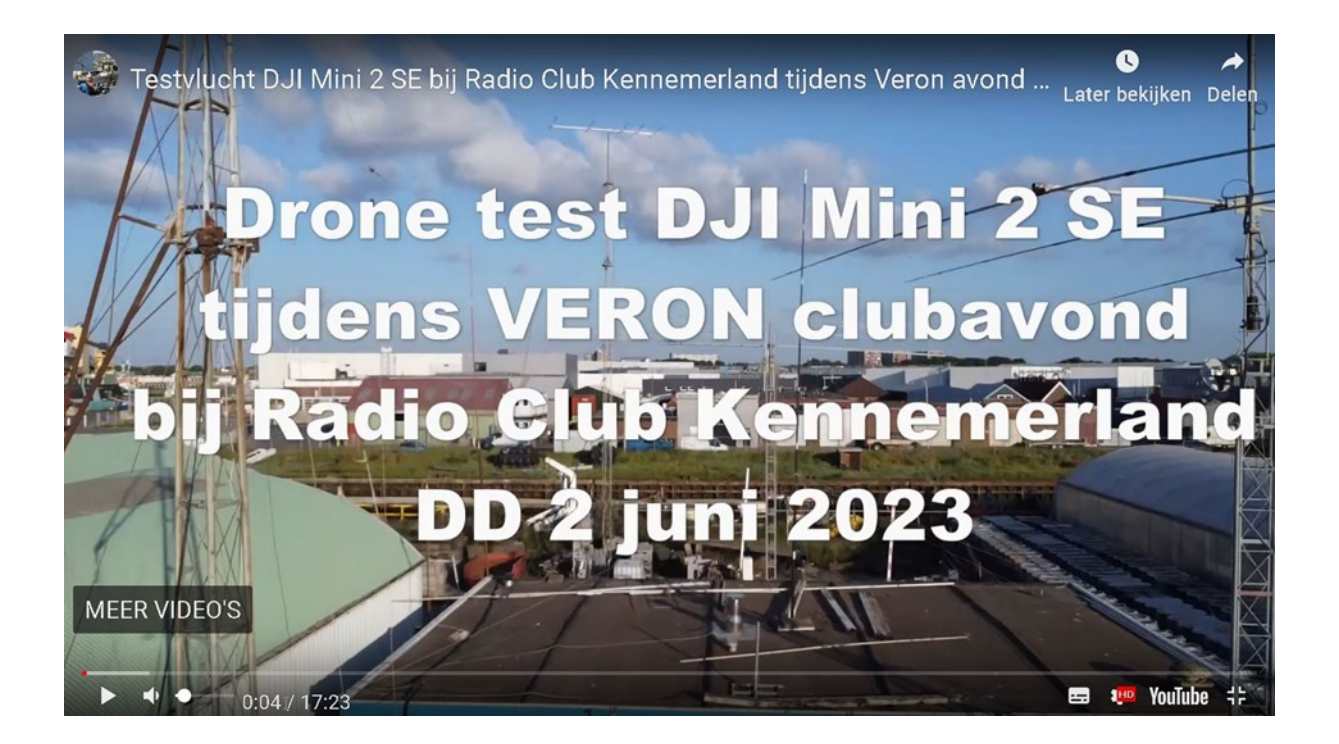

Op 2 juni 2023, tijdens de afdelingsavond van de VERON, maakte Ton PA4TK een testvlucht met zijn drone. Kijk op [https://a20.veron.nl/clubgebouw](https://a20.veron.nl/clubgebouw-vanuit-de-lucht)-vanuit-de-lucht voor een filmpje met dronebeelden van het clubgebouw van RCK, de antennes en de omgeving in IJmuiden.

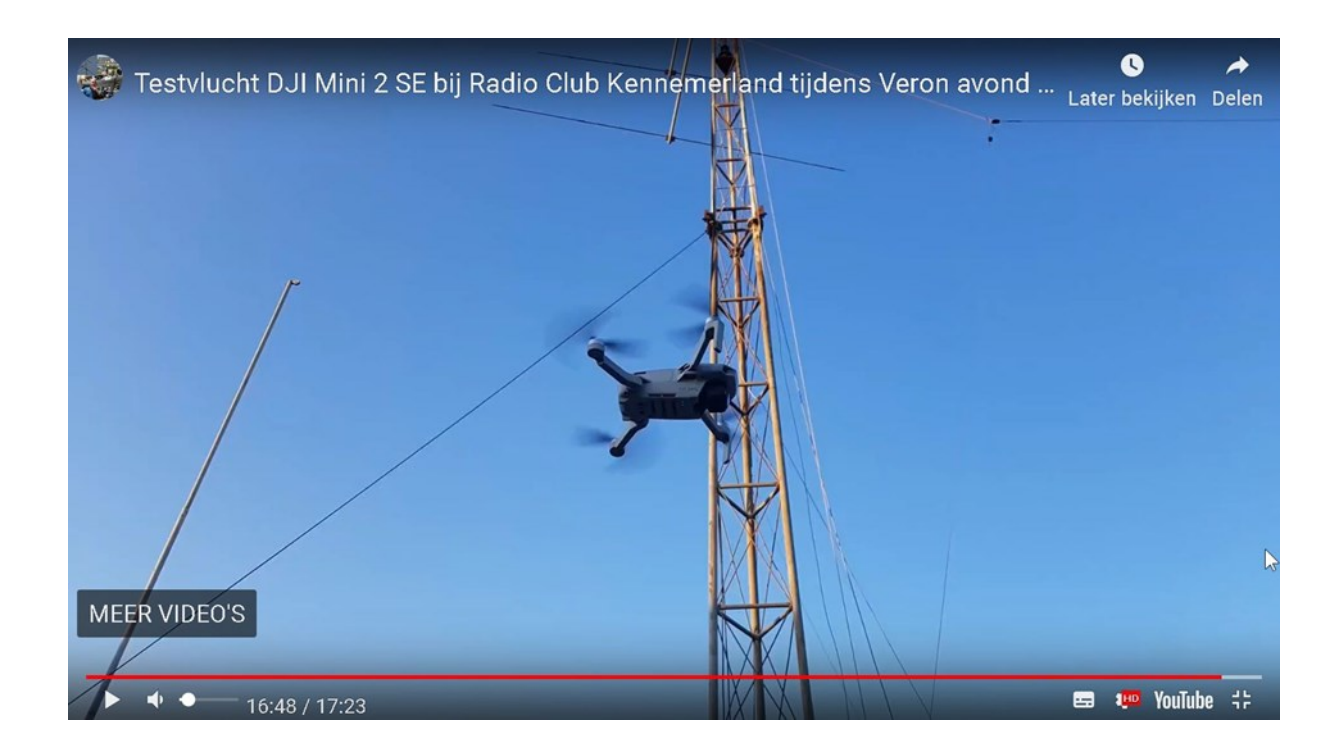

# **Focus op het invoervenster van N1MM**

# **Focus op het invoervenster (Entry) van N1MM Logger+**

Kees PA5WT

In N1MM Logger+ moet je steeds de nodige gegevens voor een verbinding invoeren in het invoervenster (Entry). Daarvoor moet dit venster wel de focus hebben. Ben je tussen de bedrijven door bezig op b.v. een tweede scherm dan moet je steeds snel kunnen terugschakelen naar het invoerveld. Je kunt dit doen door er met de muis in te klikken maar met de muis werken is niet altijd even handig en ook niet snel genoeg tijdens een contest. Handiger zou het zijn als dit via het toetsenbord zou kunnen. De PLUS-toets van de numerieke toetsenbord is dan een goede optie.

Zoiets is een mooie taak om uit te voeren via een script in AutoHotKey. Dit is een gratis, open-source scripttaal voor Windows waarmee eenvoudig kleine tot complexe scripts kunnen worden gemaakt voor allerlei taken, zoals: formuliervullers, automatisch klikken, macro's, enz.

# **Eenmalig instellen AutoHotKey in N1MM Logger+**

- **1.** Download en installeer AutoHotKey V 1.1 (niet V2) op de computer.
- **2**. Kopieer de tekst tussen de stippellijntjes (CTRL+C) van het bijgevoegde script in dit artikel van N3RD en K3RL. Plak deze tekst (CTRL+V) in een nieuw te maken bestand in Kladblok (niet met Word!) en sla dit op (CTRL+S) onder de naam AutoHotkey.ahk (.txt van de bestandsnaam afknippen) in de map SupportFiles van N1MM Logger+.
- **3.** Ga in N1MM Logger+ via het invoervenster naar Config > Config Ports… naar Func-

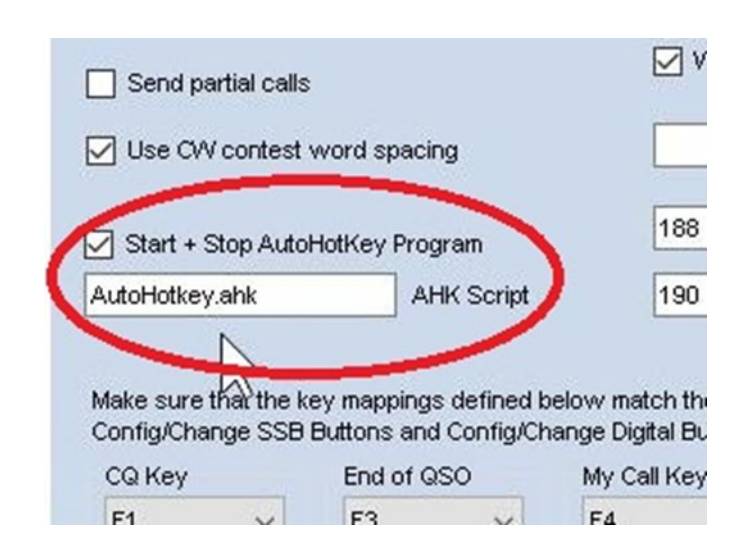

**4.** Klik op OK om deze instelling op te slaan en ga daarna uit de Configuer.

Voortaan zal het script gelijktijdig met N1MM Logger+ opstarten en ook weer sluiten. Met de PLUS-toets van het numerieke deel van het toestenbord schakel je vanaf nu de focus naar het invoerscherm van N1MM ook al was de focus ergens anders. Wil je een andere toets gebruiken kijk dan op <https://www.autohotkey.com/docs/v1/KeyList.htm> hoe dit moet.. Let wel even goed op hoe want scripts in AutoHotKey zijn best lastig om juist in te stellen.

### **AutoHotKey-script voor de focus naar de Entry van N1MM via de PLUS-toets:**

```
--------------------------------------------------------------------------------------------------------------------------------
;N1MM_Focus - Hotkey to switch focus to main entry window
;number keypad "plus" is the hotkey (this can be changed)
;
#UseHook--
#SingleInstance Force
WinSet, Top,, ahk_exe N1MMLogger.net.exe, S&pot
CoordMode, Mouse, Screen
NumpadAdd::
If WinExist ("ahk_exe N1MMLogger.net.exe") ; Is N1MM running?
{
  sleep, 50
  WinActivate, ahk_exe N1MMLogger.net.exe ; Activate the ENTRY window
  sleep, 50
 WinGetPos, Nx, Ny, btta and N1MMLogger.net.exe ; Get the position of the N1MM Entry
window
 MouseMove, Nx+400, Ny+140, 0 ; Move the mouse to the far right of the Entry
control
  sleep, 50
 Send, {ESC} ; Kill the context menu
}
return
-------------------------------------------------------------------------------------------------------------------------------
-
```

```
73, Kees PA5WT
```
# **Knutseltijden**

De laatste jaren was het buiten geen pretje. Niet omdat het weer slecht was maar meer omdat we min of meer gedwongen zoveel mogelijk binnen moesten blijven. De oorzaak, het covid19 of ook wel corona virus genaamd, maakte het er niet echt prettiger op. Voor ons zelf levert dat een klein voordeel op. Reizen of zelfs een bezoekje aan een museum was nauwelijks mogelijk. Hoewel het de laatste tijd iets makkelijker is wil dit niet zeggen dat we de Euro's hieraan makkelijk kunnen uitgeven. In de media werd dit al gemeld: de gemiddelde Nederlander spaart ineens heel veel meer.

Een ander, zei het klein, voordeel is dat er in een kleine app groep veel meer activiteit was dan voor deze uitbraak van het virus. Deze app groep bestaat uit een flink aantal op de microgolf banden actieve mede amateurs. De meest mooie en waardevolle projecten zag ik voorbij komen.

Nu ben ik al enige tijd bezig met de reparatie en updaten c.q. upgraden van defecte spullen. Verder waren er nog een flink aantal projectjes die in de junkbox lagen en nog enige aandacht vereisten om tot de status "gereed" te verkrijgen. Zoals ik al eens eerder opmerkte, ik zou niet meer mogen werken en de vrije tijd volledig aan het hobbyen moeten besteden om alles voor mijn 100<sup>e</sup> verjaardag gereed te krijgen.

Door het enthousiasme van mijn mede app'ers heb ik er ook maar weer eens een opgepakt. Al

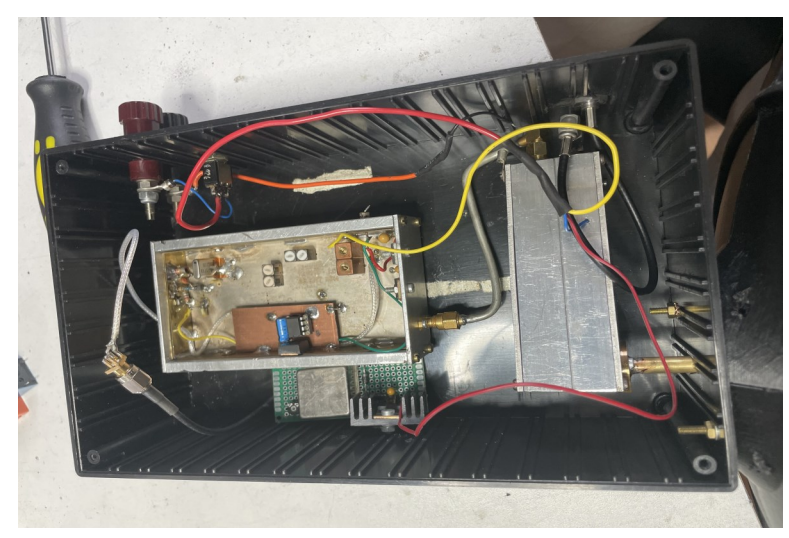

### Het "binnenwerk"

een dikke 25 jaar lag er een nooit afgebouwde 47GHz transverter in mijn rommel la. Een van de mede hobbyisten was bezig met een gelijkend geheel en zocht een tegenstation. De la met niet afgemaakte frutsels door graaiend kwam ik de meeste modules en onderdelen tegen die voor dit project interessant zouden zijn. Een 12GHz oscillator, tot mijn verbazing gelijk werkend, was de eerste stap in de richting van de finish. Het bakje waar de verdubbelaar van de LO en de mixer in moeten was al 25 jaar geleden

een keer gefreesd. Aan de onderzijde was ook het bandpass filter al aanwezig. Een paar gaatjes boren voor de SMA connectoren (niet voor 47GHz) was het meeste werk. Daarna kwam het printje voor de verdubbelaar, van 12 naar 24GHz, aan de beurt. 3 FET'jes en een paar smd componenten op de print en in de behuizing monteren. Klaar om af te regelen. Stukje semirigid coax aansnijden en de midden ader door een gaatje aan de output zijde van het bandpass filter steken. Spanning er op en… Ja in een keer vermogen gemeten. Met een van de afgeknipte pootjes van de fetjes langs het RF baantje schuiven om te kijken of dat meer vermogen opleverde. Op het punt waar dit het meeste opleverde vervolgens een klein druppeltje zilverlijm op de print deponeren. Even met wat warme lucht opdrogen en vervolgens rustig met een scalpel wegkrabben tot het maximale vermogen bereikt wordt. Niet goed, dan gewoon weer een nieuw drupje lijm er op tot het maximale is bereikt.

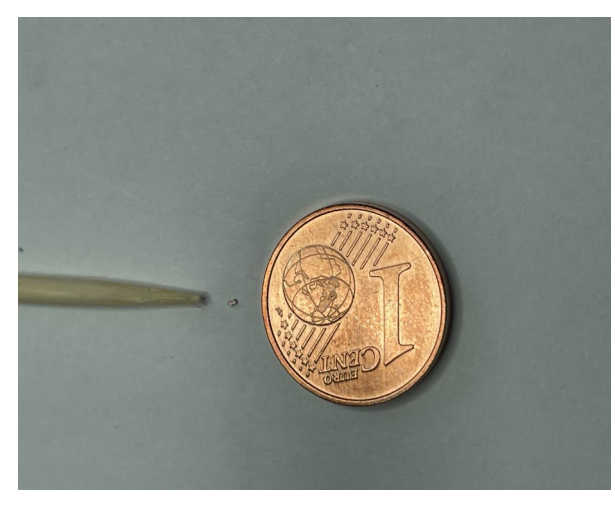

En dan komt het volgende probleem. De diode die op de mixer print gemonteerd moet worden is zo enorm klein dat dit met het blote oog gewoonweg onmogelijk is, ook al heb je nog zulke goede ogen. Maar ook hier is een oplossing voor. De zelfde mede amateurs met de eigen zaak waar de eerder beschreven filters vandaan komen hebben een stereo microscoop staan. De diode op de print monteren kan door middel van bonding maar ook lijmen is een optie. Deze laatste manier is lastiger maar het gebrek aan bonding machines maakt dit vrijwel de enige optie.

 Het puntje tussen de tandenstoker en het muntje is geen vuiltje, maar de diode!

Het inlijmen gebeurd met twee componenten zilverlijm. Met een setje van twee spuitjes twee componenten kun je je hele leven diodes inlijmen. De hoeveelheid lijm die je nodig hebt is zelfs als je het oppikt op de punt van een naald nog te veel. Als je dat op je print zou smeren verdwijnt de diode in de bobbel lijm, hi. Met heel veel geduld en veel prutsen lukt het wel. Handig is het wel dat je niet bibbert. Onder de microscoop komt dat overeen met complete aardbevingen, hi. Het kostte dan ook meer dan een uur om de diode fatsoenlijk op de print te monteren zonder overmatige lijm aan de onderzijde te krijgen en sluiting te creëren. Daarna het geheel de oven in en een uurtje op 100 graden uit laten harden.

En dan breekt het moment van de waarheid aan.. Werkt het geheel zoals verwacht. Van de medeknutselaar kon ik een klein bakenzendertje lenen om de oscillator, zender en de ontvanger af te regelen. Nu kun je een 2M ontvanger als middenfrequent aansluiten maar dat heeft een redelijk groot nadeel. Je hebt geen idee waar je signaal uithangt. Je moet dus zoeken en dit levert een lekker draaimoment op om het signaal te vinden. De oscillator kan er zomaar een flink aantal kilohertzen naast staan. Neem eens aan dat het kristal van 122,25 MHz 1 KHz naast de juiste frequentie staat. Even terug rekenend komt er dan uit: 47088 – 144(if) = 46944 MHz (LO). 46944 / 122,25 = 384.

Deze 384 is dus de vermenigvuldig factor van de oscillator. 384 x 1KHz levert een afwijking op van 384 KHz. Tja, dat is bij 1KHz. Bij een niet gelocked kristal kan dit inderdaad gebeuren. Verder doen temperatuur veranderingen ook niet veel goed aan de stabiliteit. Een kristal levert dan nog eens vele Hz' en per graad Celsius op. Sta je dus portabel buiten te hobbyen en de temperatuur tussen start en eind van een verbinding verloopt 10 graden levert aan het eind van de oscillatorketen dus ook nog eens extra KHz' en op. Je blijft op die manier dus achter het signaal aan draaien, als dat al binnen je ontvanger bandbreedte valt.. Kortom, een niet temperatuur gestabiliseerd en/of niet gelocked oscillatorsignaal is vrijwel niet bruikbaar op de hogere microgolfbanden.

Maar niet getreurd, hier bied een SDR ontvanger uitkomst. Ik kan een ruim 4MHz breed stuk spectrum op een computerscherm toveren. Als er dan niets te zien is schuiven we softwarematig het te ontvangen gebied 4MHz op. En jawel, niet eens zover van de beoogde frequentie zag ik een signaal. Geen lol aan. Alles in een keer goed.

Intussen is de oscillator aan een 10 MHz OCXO gelocked. Dit scheelt een enorm stuk in stabiliteit en frequentie juistheid.

Van een andere mede amateur kreeg ik een 3D geprint schoteltje. Er moest alleen nog wat aluminium tape op geplakt worden om hem bruikbaar te maken. Dit zit nu voor test doeleinden aan de mixer module gemonteerd. We kunnen nu een verbinding maken met de mede fröbelaar. Inmiddels is de eerste verbinding al gemaakt.. Mijn mede amateur had toegang tot de Gerbrandy toren, ook wel bekend als de Lopik toren. Hij zou op een hoogte van 220m met een andere amateur de eerste verbinding maken op 122 GHz. Mijn 47 GHz verbinding was dus ei-

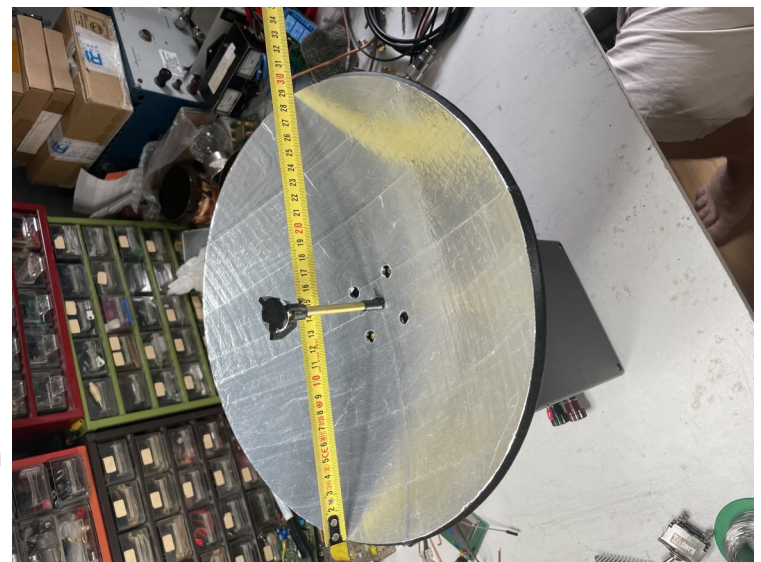

genlijk bijzaak, hi. Maar het werkte wel en de verbinding met de "kale" mixer leverde een keihard signaal op aan beide kanten. En dat over ruim 23 Km. Je praat aan mijn zijde over een vermogen van ongeveer 200 micro-Watt + 40 db antenne gain is dus iets rond de 2W ERP .. Ik was er blij mee.

Nu dat gelukt is wordt de oscillator gelocked aan GPS zodat alles op de juiste frequentie blijft staan. Wat dan daarna? Mogelijk dat ik een tweede mixer bouw om RX en TX te scheiden. Beiden gebruiken nu de gezamenlijk de mixer waardoor versterkers weinig zin hebben. Die werken maar een richting op en de andere richting als verzwakker :-) Je moet dus iedere keer als je wil zenden de versterker omdraaien, mogelijk maar niet echt handig. Als er een tweede mixer gebruikt wordt kunnen er meedere versterkers gebruikt en ook optimaal afgeregeld worden. Maar voorlopig is dit toekomst muziek. We hobbyen gewoon verder.

### Groet, Tinus Fröbelaar

# **We zijn gesloten!!**

**Het clubgebouw is dicht van vrijdag 21 juli tot vrijdag 25 augustus.**

# **25 augustus is weer de eerste clubavond van RCK na de vakantie, we hopen u dan weer in groten getale te zien!**

# **Mijn HF-belevenissen in Cantignergeus**

Rob PA7RW

Heerlijk drie weken op vakantie naar ons eigen huisje in Cantignergues in Zuid-Frankrijk. Het zijn dan uiteraard ook altijd klusweken want onze tuin moet er daar weer spik en span gaan uitzien. Niet alleen vanwege de schoonheid van een nette tuin maar ook vanwege de regels daar van de lokale brandweer. 50 meter rondom ons huis moeten "opgeschoond" worden. Maar verder is ook altijd wat onderhoud aan het huisje etc. etc.

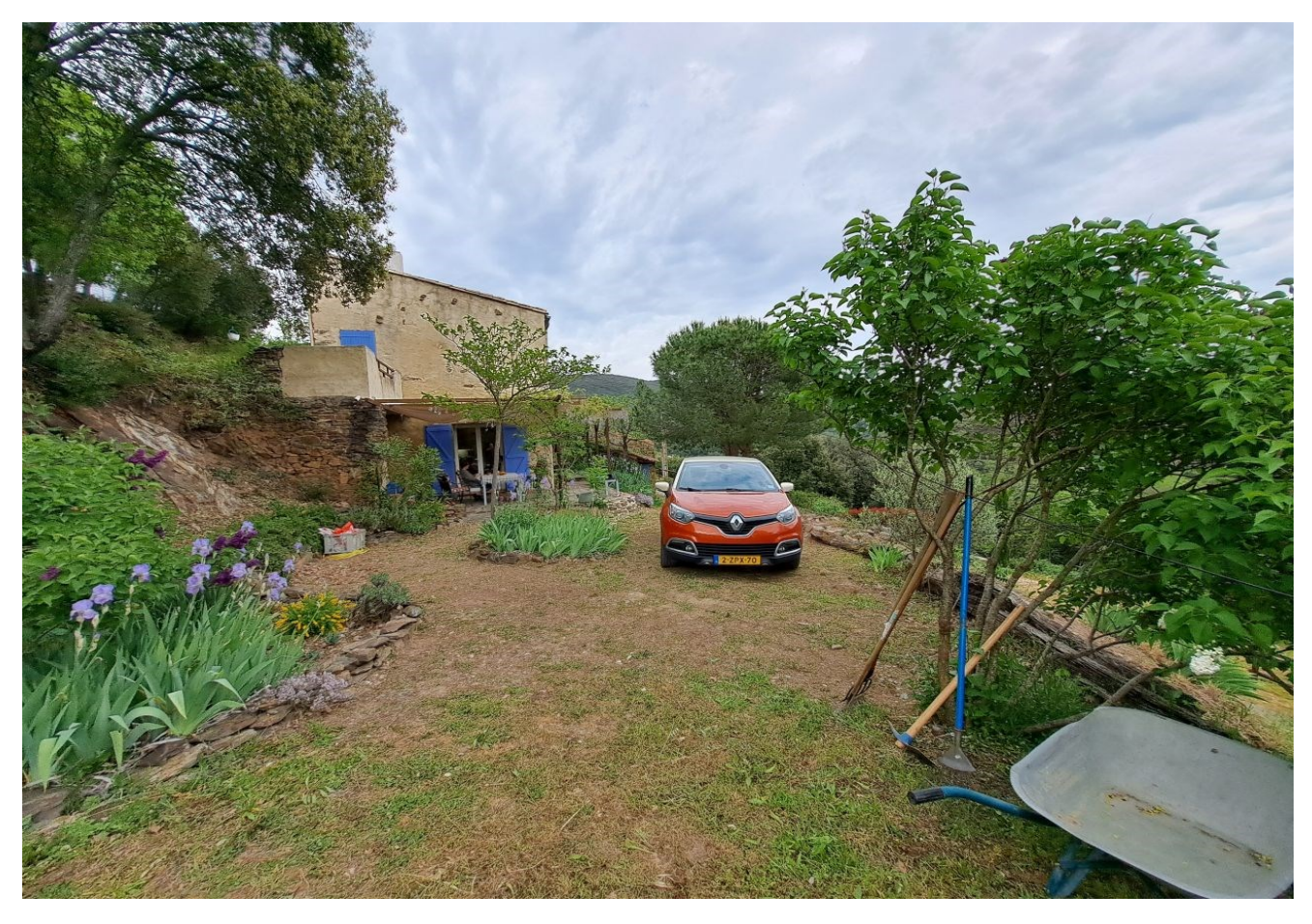

Uiteraard ook onze lokale vrienden en kennissen krijgen dan weer de nodige aandacht. *Naturlement* onder het genot van een hapje en een drankje (*du vin, du pain et du boursin!).* Verder nog een paar uitstapjes om de boel af te maken. Nou dan zijn die drie weken zo om!

# **'ZONE BLANCHE'**

Gelukkig hebben mijn XYL en ik dan toch ook wat tijd voor onze hobby's. Mijn XYL is erg creatief en doet o.a. aan painting en dotting. (dotpaining). Om wat aan mijn radiohobby te kunnen doen heb ik daar al wat spullen staan die ik dus niet elke keer hoef mee te slepen zoals voeding, antenne, een transceiver, een ATU en een computerinterface. Uiteraard ook wat kabels. Wat ik wel telkenmale meeneem is mijn laptop en mijn antenna-analyser.

Op mijn laptop heb naast Ham Radio de Luxe, N1MM en WSJT-X ook het programmaatje 'Just Learn Morse Code' staan. Dit laatste om mijn morsestudie ook in de vakantie te kunnen voortzetten... Alles met de laatste updates vanuit Nederland, want in Cantignergues is *nergues* internet. Zelfs bellen gaat niet makkelijk

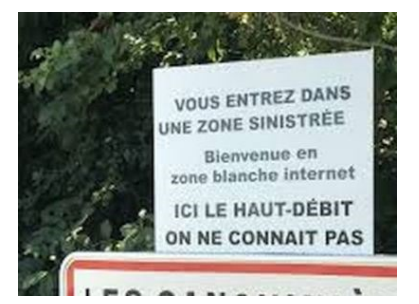

### **LEKKER BUITEN**

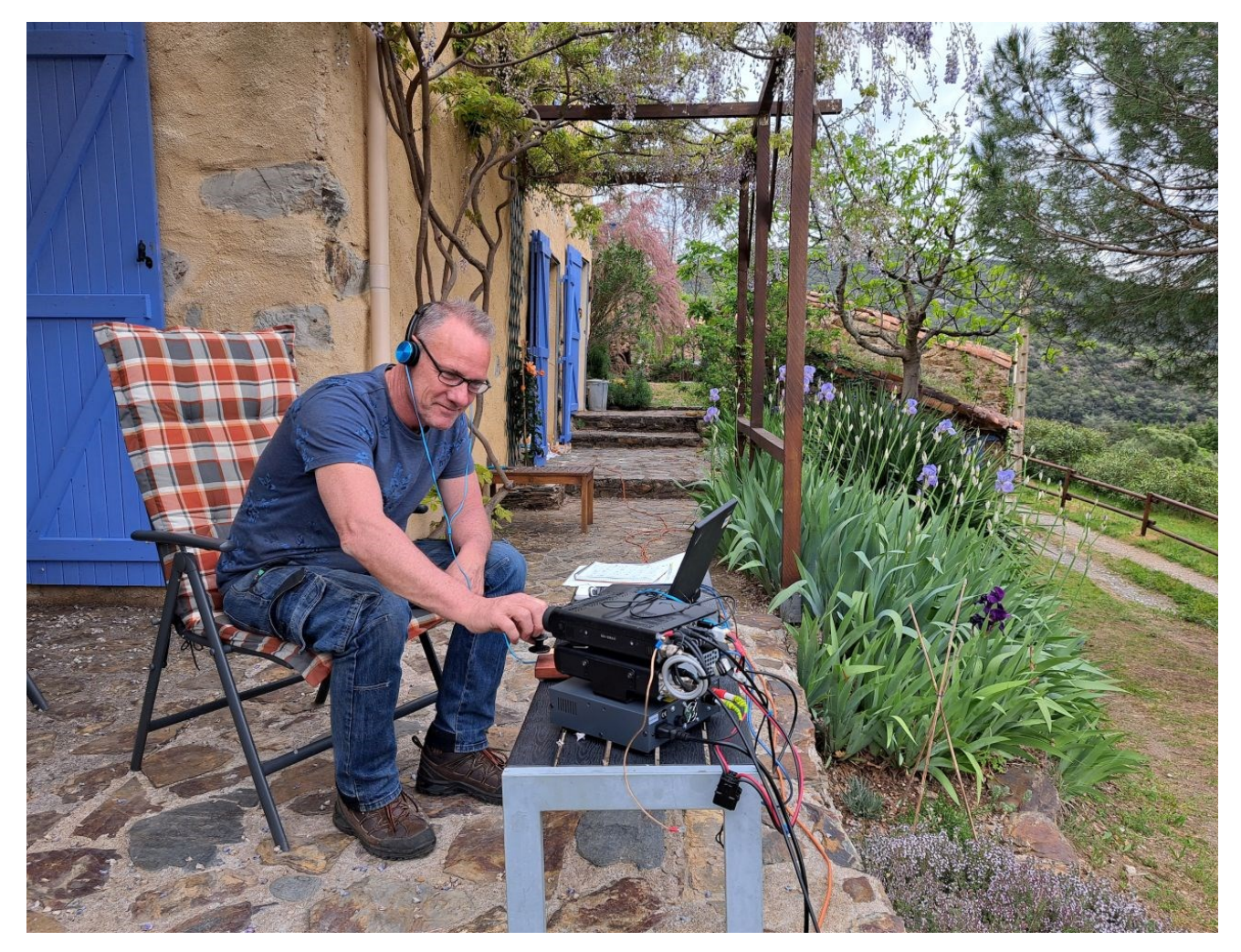

Voor mijn vakantiehuis heb een Yaesu FT-891 met een ATU en pc-interface. Voor de ATU, een Sigma HF-X-80, heb ik deze vakantie een vaste opstelling gebouwd ver genoeg van het huis om geen qrm te hebben waar ik voorheen nogal last van had. De antenne staat op een betonnen sokkel en met een paar stevige pennen in de berg geslagen. Dat laatste valt niet mee trouwens. De opstelling qua *HF-ground* kan waarschijnlijk nog wel beter en suggesties zijn aanbevolen aangezien ik qua techniek in onze hobby best nog wel wat kan leren!

In de eerste week van onze vakantie met PA1SJP (onze eigen Stephan) een verbinding gemaakt met de handsleutel. Het was mijn allereerste 'straightkey-verbinding' ooit die ik maakte. Alles met een snelheid waarbij je net niet in slaap viel maar dat maakte niet uit.

Met een beetje hulp van WhatsApp konden we dan wel even de frequentie doorgeven want anders wordt het best een lastig zoekplaatje op de HF-banden. Nu had ik al vermeld dat wij geen bereik hebben op onze kant van de berg. Maar nu is er één plekje in onze tuin waar wij soms toch net, met een paar streepjes, verbinding kunnen maken. Als dat zo is kan ik net even hotspotten en synchroniseren maar ook ff WhatsAppen op mijn laptop. Foto's binnen halen lukt niet, laat staan filmpjes. In ons Franse dorpje zijn de kabels al wel gelegd t.b.v. internet maar dat project is nog niet gereed. 't Zal ook nog wel een paar jaar gaan duren.

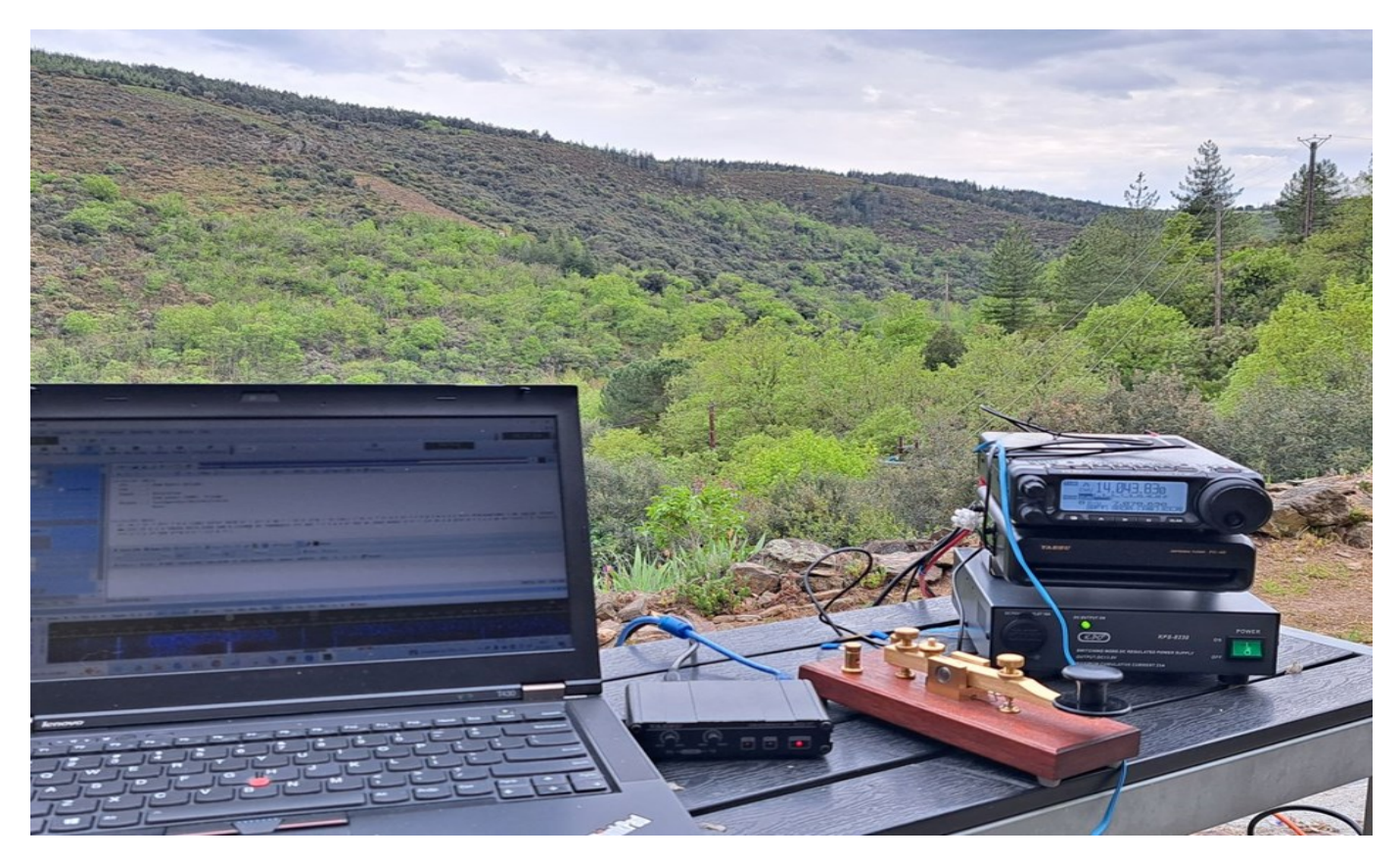

Afijn alle vorige vakanties stoeide ik met FT8 en FT4 en dat ging prima met WSJT-X. Vorig jaar (2022) zelfs meer dan 100 verbindingen gemaakt iets waar ik heel trots op ben. Ik weet dus dat mijn antennekeuze en de plek op onze berg en ook de instellingen op m'n laptop en de Yaesu FT-891 goed zijn (ach, wat weet ik nu!).

# **MORSE EN PSK**

Maar deze keer wilde ik eens wat anders proberen: morse en PSK. Voor morse had ik speciaal mijn handsleutel, een Kent KT-1, meegenomen naar Frankrijk.

Nou PSK ging dus helemaal niet. Ik bleek me er dus ook niet echt goed op voorbereid te hebben. Internet had ik daar niet dus kon nergens info halen om de instellingen in orde te krijgen. Nou ja, de info zit dan in een YouTube-filmpje, nou dat lukte dus niet. Ik had wel de *advanced manual* op mijn laptop opgeslagen maar met alleen daarmee lukte het mij helaas niet om PSK werkend te krijgen.

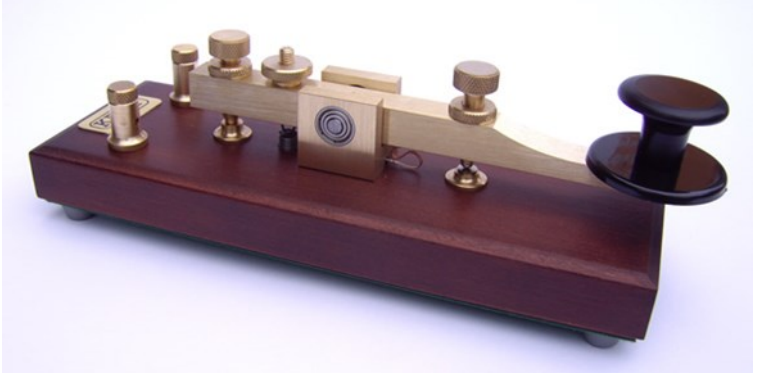

Nu mijn morse-vaardigheid, nou dat is nog lang niet op het gewenste niveau. Als dat wel zo was geweest dan zou ik niets anders nodig hebben gehad dan een pen, een kladblok en mijn Kent KT-1. Maar gelukkig had ik HRD en DM780. Maar goed, toen ik HRD en DM780 aan de praat probeerde te krijgen kreeg ik het volgende "probleem". Ik kreeg het dus niet voor elkaar om via mijn toetsenbord te kunnen CW-en. Dat bleek nog een heel gedoe te zijn. Ik stuurde de set wel open, maar nada signaal. Ook hierover even een YouTube filmpje bekijken of iets anders op internet ging dus niet. Dagen bezig geweest om met behulp van de handleiding het e.e.a. voor elkaar te krijgen. Niets hielp. Ik miste gewoon iets: mijn vertrouwde Icom-7300 bijvoorbeeld!

# **ALS JE MAAR PLEZIER HEBT…**

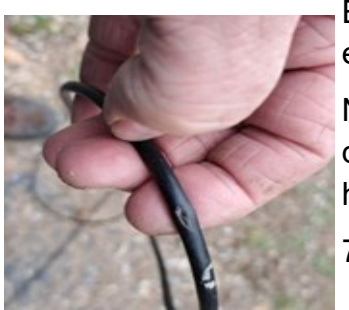

En op een gegeven moment kreeg ik ook mijn swr niet goed. Dit bleek een breuk te zijn in mijn coax. Maar dat kon ik gelukkig wel repareren.

Nou kort door de bocht, het resultaat van deze drie weken vakantie was dus één verbinding. Ha ha ha. Ach, de volgende keer ga ik gewoon weer heerlijk op vakantie daar op ons eigen plekje in Zuid Frankrijk.

73, Rob

# **Jamborette**

# **De 14<sup>e</sup> Haarlem Jamborette met PA14JAMBO**

Van 5 t/m 16 augustus 2023 wordt op recreatiepark Spaarnwoude de alweer 14<sup>e</sup> Haarlem Jam**borette** gehouden. Dit scoutingevenement wordt eens in de vier jaar georganiseerd en er zijn

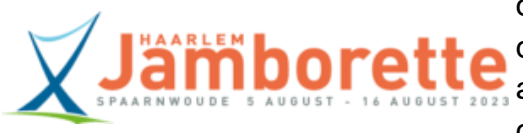

ongeveer 4000 internationale scouts die hier aan zullen deelnemen. Een belangrijke activiteit tijdens dit kamp is altijd amateurradio. Dit jaar is het '*special event station'* met de roepletters **PA14JAMBO** actief vanaf het kamp.

Het station zal met de jeugdleden verbindingen maken op de HF-, VHF- en UHF-banden maar ook via QO-100. Overdag kunnen de scouts in twee dagdelen als workshop proberen verbindin-

gen te maken met andere scoutinggroepen maar ook met andere zendamateurs. Hoor je ze dus ergens op of rond de scoutingfrequenties maak dan gerust eens een leuk QSO. De voornaamste voertaal op het kamp is Engels maar de jeugdleden vertellen via de radio zeker ook graag in hun eigen taal iets over het kamp en hun belevenissen.

Kijk voor meer informatie op de speciale website van de 14<sup>e</sup> Haarlem Jamborette:

### <https://www.haarlemjamborette.nl>

### **Bezoekers zijn welkom**

De Haarlem Jamborette is op zondagmiddag 13 augustus geopend voor alle geïnteresseerde bezoekers van 13.00 tot 16.30 uur.

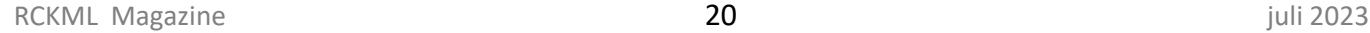

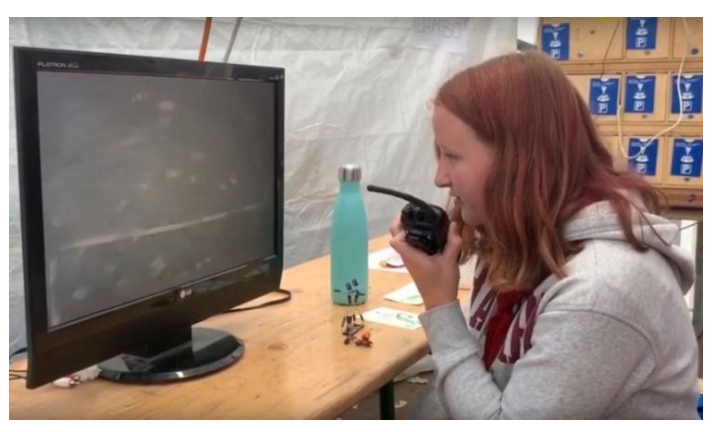

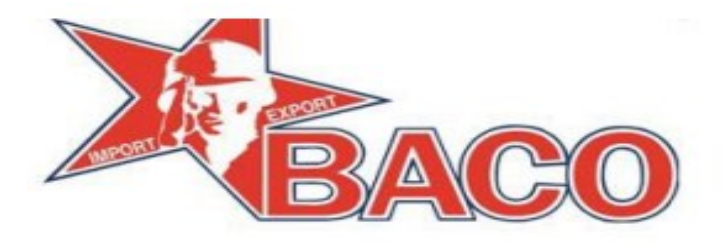

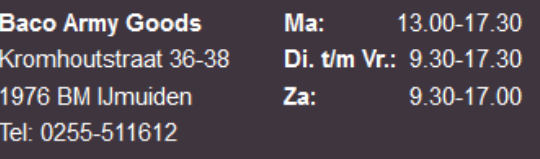

Wij zijn een winkel met heel veel uiteenlopende artikelen, van electronica, campingspullen, tot kleding, etc. etc.

Een bezoek aan de winkel is zeker de moeite waard, informeer wel of het product in de winkel aanwezig is, als u hiervoor speciaal komt.

Het assortiment op de webshop is nog maar een klein gedeelte hiervan, maar we breiden het dagelijks uit.

U bent van harte welkom in onze winkel..

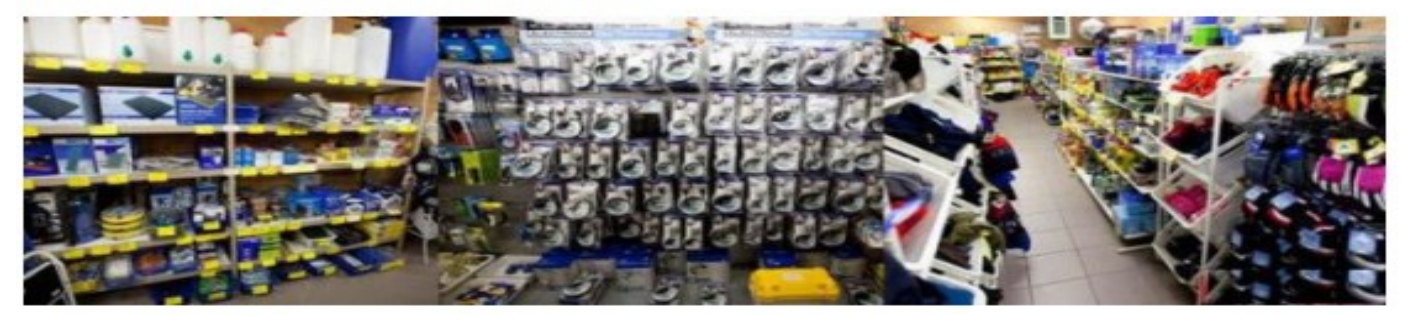

**Baco Army Goods** 

<sup>Volg</sup> ons via<br> **Excebook** 

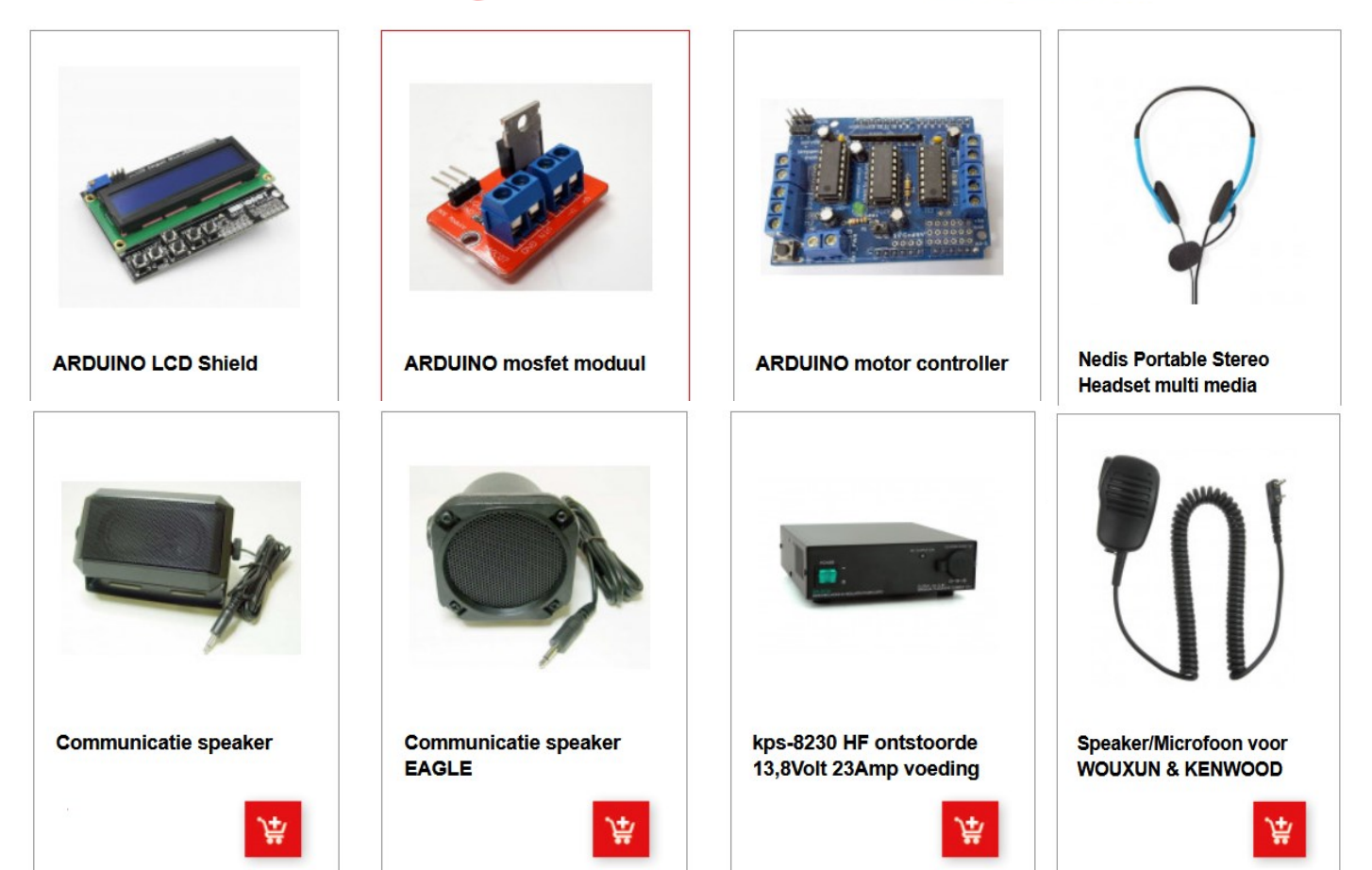

**https://www.baco-army-goods.nl/**

# Sponsoring door bedrijven die RCK extra ondersteunen!

RCK is de laatste tijd druk bezig om bedrijven te interesseren voor sponsoring. Doordat deze bedrijven ons financieel ondersteunen zijn wij in staat om onze hobby optimaal uit te voeren

Wij zijn hier als bestuur verschrikkelijk blij mee en willen daarom deze bedrijven extra in de schijnwerpers plaatsen.

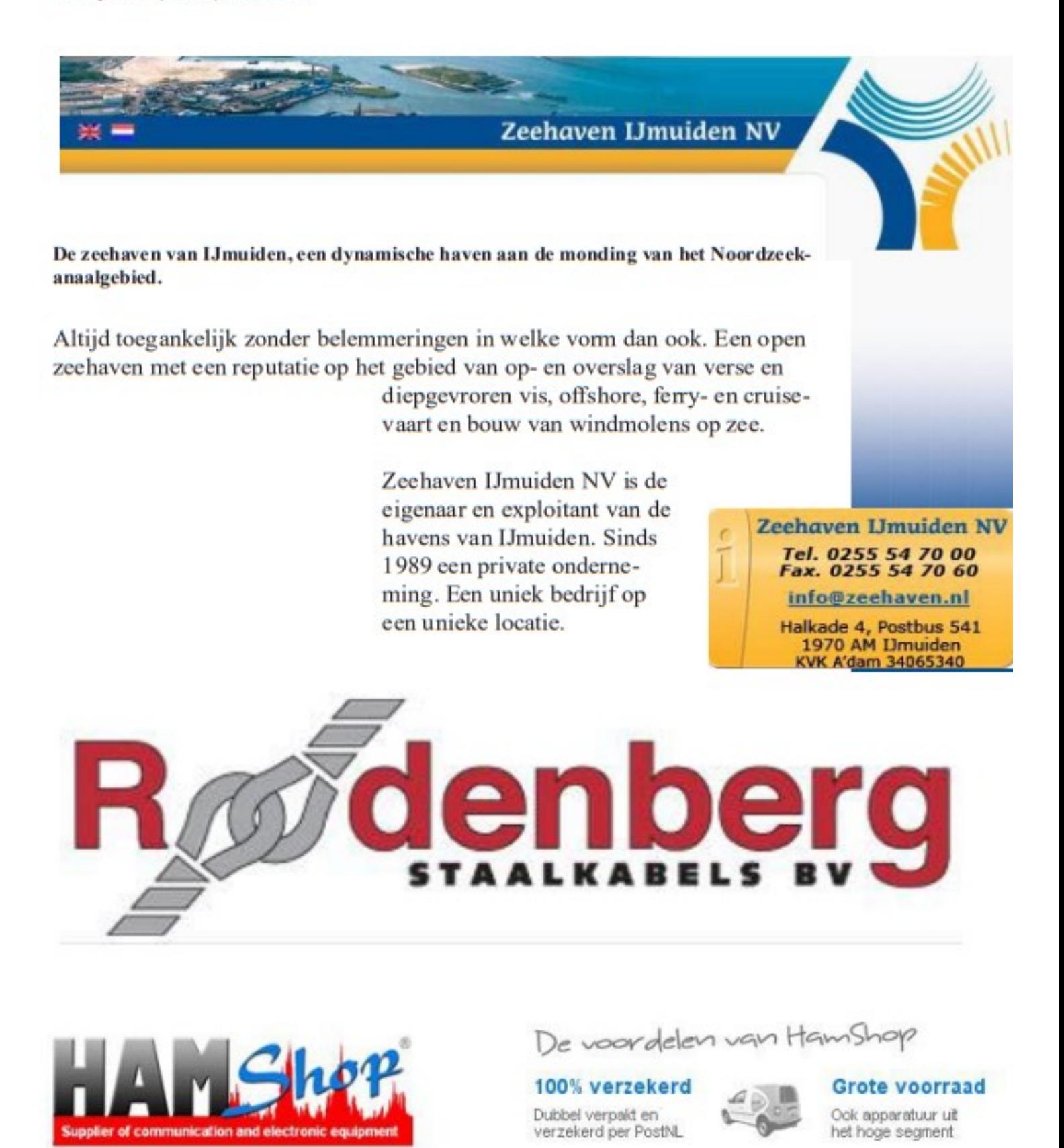

# **Zonnecyclus 25**

### **Zonnecyclus 25 overtreft tot nu toe alle verwachtingen**

De huidige zonnecyclus 25 (er wordt geteld vanaf 1755) overtreft ruimschoots de gedane voorspellingen van het internationale panel dat in 2019 voor dit doel was bijeengeroepen.

In het bovenste diagram van de waargenomen zonnecyclus wordt het aantal zonnevlekken weergegeven en in het onderste diagram de radioflux op 10,7 cm.

De rode lijn in beide grafieken geeft de gemiddelde voorspelde waarde weer. Het grijs gearceerde gebied toont het volledige bereik van de voorspelling van 2019. Het houdt rekening met verwachte onzekerheden in de starttijd en amplitude van de cyclus.

In beide grafieken vertegenwoordigt de zwarte lijn de maandelijkse gemiddelde werkelijke waarden en vertegenwoordigt de paarse lijn een 13-maandelijks gewogen afgevlakte versie van de maandelijkse gemiddelde waarden. Het lijkt erop dat de ontwikkeling van cyclus 25 ongeveer een jaar voorloopt op de verwachting van 2019 en ook dat de piek beduidend hoger gaat worden dan werd voorspeld.

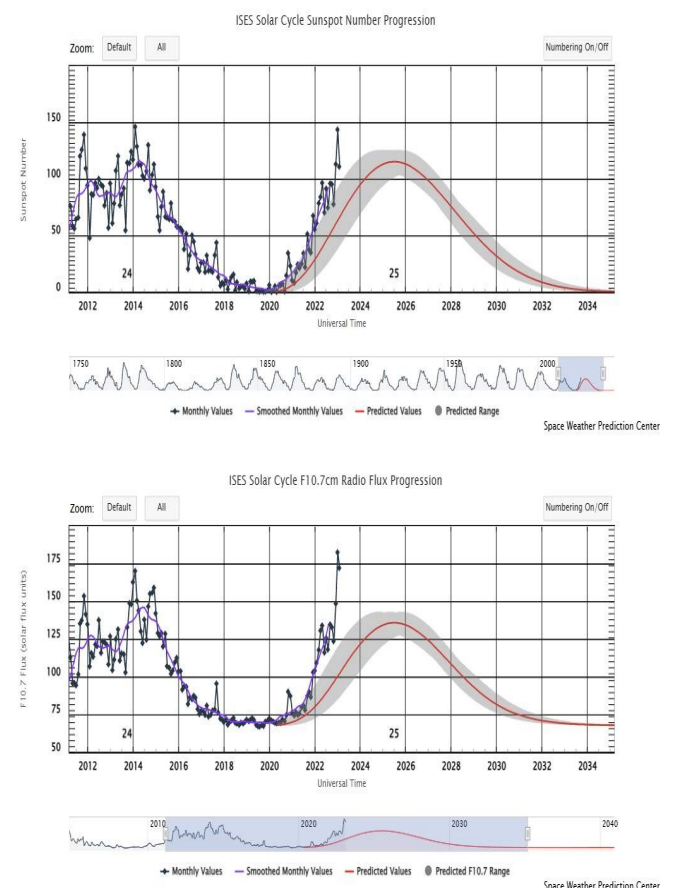

Bovendien wordt vanuit de voorspelling een globaal beeld gevormd van de hoeveelheid van allerlei soorten ruimteweerstormen, van radio-black-outs (ook wel Mögel-Dellinger effect genoemd) tot geomagnetische en stralingsstormen. Om de verwachte impact van het ruimteweer in de komende jaren goed te kunnen blijven bepalen zullen de gebruikte modellen dus moeten worden aangepast.

Voor ons als radioamateurs is natuurlijk vooral de invloed van onze zon op de propagatie op de HF-banden van belang. De condities op de hogere HF-banden zijn in de afgelopen tijd al behoorlijk verbeterd en zullen waarschijnlijk dus ook stukken beter gaan uitpakken dan werd verwacht. De piek is volgens de laatste schattingen begin 2024. Ook goed nieuws is dat er meestal twee pieken zijn in een zonnecyclus die circa een half jaar na elkaar optreden. Op de website van VERON Kennemerland is op [https://a20.veron.nl/contesten/solar](https://a20.veron.nl/contesten/solar-terrestial-data)-terrestial-data '*real time'* info te vinden over de condities op HF. Onderaan op die pagina staat een korte uitleg over hoe de geboden kan worden geïnterpreteerd.

Bron: IARU *Solar Cycle 25 exceeds all Predictions* Afbeelding en Info: SWPC/NOAA

# **Op afstand bestuurd amateurstation**

Amateurstation op afstand besturen (door Henk PC4H).

Omdat ik nog wel eens in de caravan of boot vertoef, is het voor mij interessant om het station thuis, ook op afstand te kunnen bedienen. Op vele campings is het niet toegestaan om een antenne te plaatsen. Ik heb daarvoor een spiderbeam mastje met een end fed vertical, maar het station thuis heeft toch net even meer mogelijkheden met de beam en de grotere antennes.

In het begin kon ik 1 set bedienen die gekoppeld was met 1 antenne. Nu is het uitgegroeid tot een station waar ik de antennes op afstand kan schakelen, de beam kan draaien, de tranceivers aan en uit kan zetten en in alle modes kan uitkomen. Voor de remote bediening is uitsluitend een laptop en internet verbinding nodig.

De machtigingsvoorwaarden staan toe om je station op afstand te bedienen. Voorwaarde is dat je maatregelen hebt genomen, dat alleen jij er gebruik van kunt maken.

Mijn HF station bestaat uit een ICOM-7300 en een Yaesu FT-2000. Sinds kort heb ik een 2e IC7300 die ik onderweg kan gebruiken bij caravan of boot. Zo is aardig te vergelijken wat het verschil is tussen het station thuis en de lokale situatie bij caravan of boot.

In line met de Icom staat een ACOM-1000 amplifier. Deze moet handmatig worden afgestemd. De amplifier gebruik ik dus niet remote. Nu is dat niet zo'n groot bezwaar want ook met 100 watt of minder kun je prima verbindingen maken.

### **Antennes:**

Voor HF gebruik ik 3 antennes. Achter in de tuin staat een 13m Spider Beam mast waar een verticale draad aan zit. In de grond een 13 tal radialen. Beide zijn gekoppeld aan een maritieme SEA automatische antennetuner. De vertical gebruik ik op 160 , 40 en 30 meterband.

Verder heb ik een 27m lange 80/40 m dipool. Er zitten traps in voor 80 meter wat hem daar wat smaller maakt. De dip zit heb ik afgestemd op 3580. Met de tuner kan ik hem over de gehele 80 meter band gebruiken. Als ik thuis ben gebruik ik een voor de dipool een AEA antenne tuner. Die zit namelijk na de eindtrap, en remote de ingebouwde tuner van de ICOM of Yaesu.

Voor de 20 t/m de 6 meterband gebruik ik een 2 elements Ultra Beam. Deze is opgebouwd met 4 ca 5 meter lange glasvezel buizen waarin met 2 motoren de lengte van een geleider erin kan worden versteld. 1 functioneert als straler en de andere als director.

Bij de Ultra Beam zit een bedieningskast. Deze heeft naast handbediening een seriele interface die via CAT wordt bestuurd.

De Ultra Beam staat op een Yaesu G-1000 rotor. Deze heeft ook een aansluiting voor remote bediening. De remote aansluiting is gekoppeld met een usb232b interface. Dit is een Chinese kloon van de veel duurdere GS-232B interface en werkt bij mij naar volle tevredenheid.

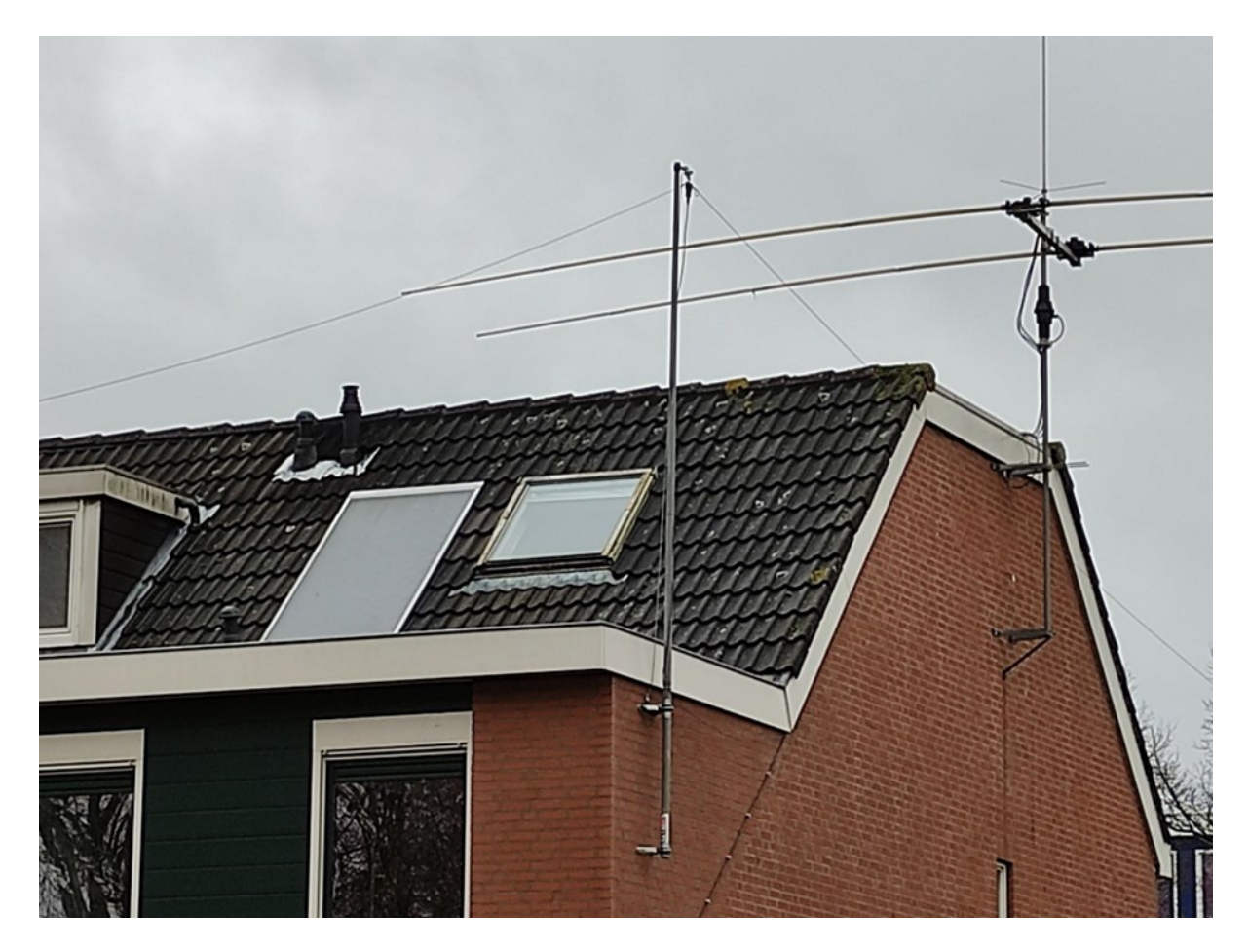

De Ultra Beam en dipool.

### **Computer en software:**

In de shack gebruik ik een Intel NUC I7 computer. Dit is een kleine krachtige computer ter grootte van een halve baksteen. Voordeel is het lage stroomverbruik en het kleine formaat.

De Icom set kan ik aan en uitzetten en volledig bedienen met Win4IcomSuite van VA2FSQ.

Het mooie van deze software is dat het je ook gelijk virtuele seriële CAT interfaces oplevert voor andere software of naar externe apparaten.

De Ultra Beam bedieningskast is aangesloten via een seriële interface en heeft een pc applicatie om remote te bedienen.

De Ultra Beam applicatie is weer gekoppeld aan Win4IcomSuite. Gevolg is dat de beam keurig meeloopt met de frequentie van de set. Dit heb je natuurlijk niet nodig als je een meerbanden beam hebt zonder afstemming.

Voor de logging gebruik ik N1MM logger plus welke via cat gekoppeld is aan Win4IcomSuite. N1MM rotator kan daarbij de beam draaien.

Om de computer op afstand over te kunnen nemen gebruik ik VNC server.

Om de audio over te brengen naar remote en terug gebruik ik VA2FSQ server. Deze geeft weinig audio vertraging. De audio delay is belangrijk, zeker bij contesten. Als het tegenstation klaar is met zenden kan het nog enkele tienden van seconden duren voordat je remote het einde van de uitzending gehoord hebt. Daarnaast komen de toetsaanslagen ook iets vertraagd door. Dat laatste is in de praktijk nauwelijks merkbaar.

De vertraging is afhankelijk van een groot aantal factoren. Een aantal zijn: gebruikte audio bandbreedte, efficiëntie audio codec, netwerk kwaliteit, netwerk bandbreedte, VPN kwaliteit.

De VA2FSQ server is heel geschikt voor dit doel. Op de remote laptop wordt de VA2FSQ client gebruikt om de audio hoorbaar te maken en de mic audio te kunnen versturen voor phone qso's. De FT2000 is remote te bedienen met freeware software FTDXRC.

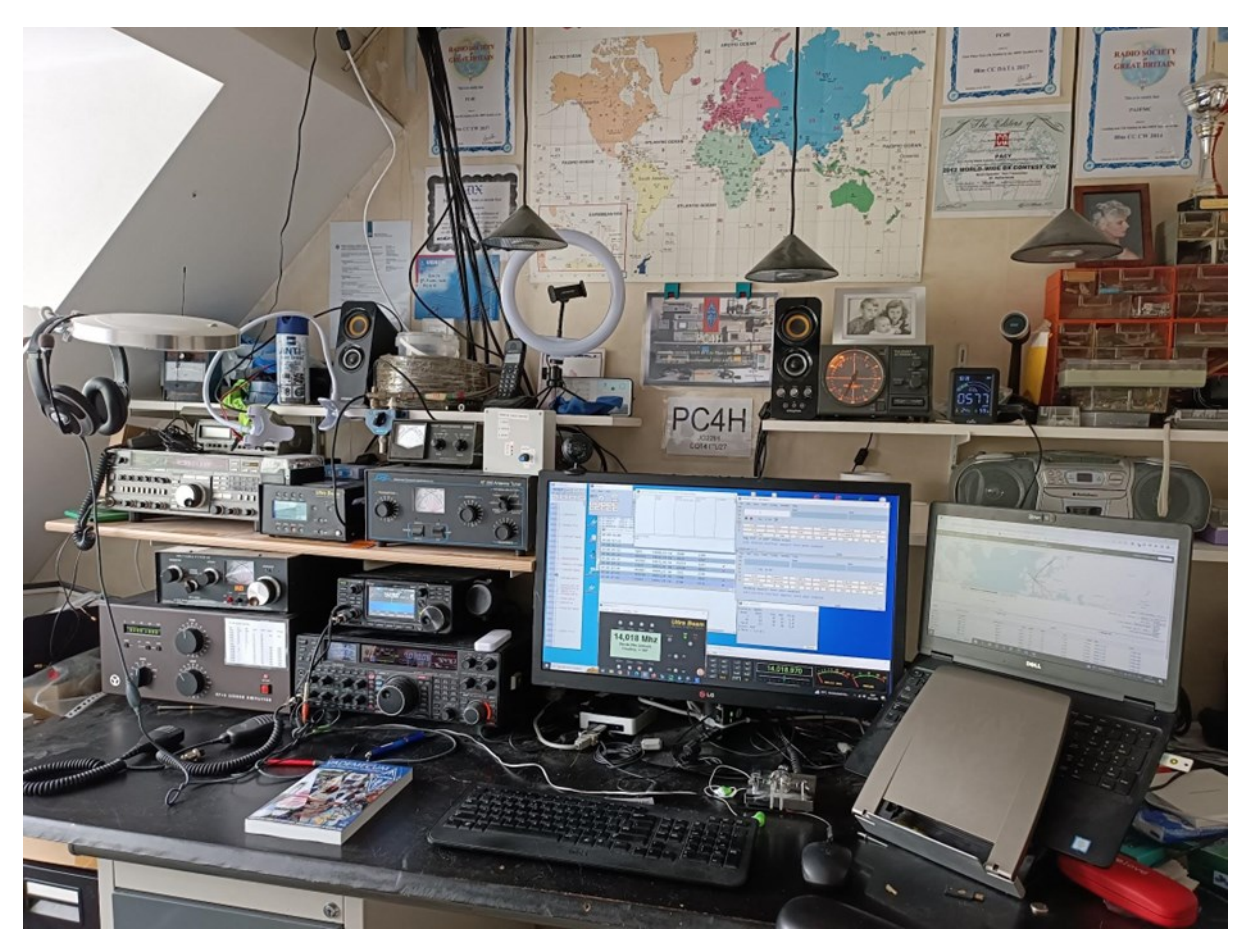

### **Netwerk verbinding:**

Thuis heb ik mijn experiabox van mijn werkgever vervangen door een Fritzbox. Hiermee het grote voordeel dat ik veel meer kan instellen naast extra functionaliteit zoals extra voip providers, dect basisstation etc. Voor de remote bediening is de VPN server functionaliteit benut. De remote laptop bouwt een wireguard VPN verbinding op met thuis. Hierdoor komt het gehele thuisnetwerk beschikbaar op de laptop. De VPN verbinding is een heel veilige methode om het thuisnetwerk te verbinden, zonder bang te hoeven zijn voor indringers.

Over het algemeen werkt de VPN verbinding prima, zelfs via camping wifi verbinding. Als ik geen WiFi heb dan kan ik de 4G/5G hotspot van de mobiele telefoon gebruiken voor de laptop. Ook dat werkt prima.

### **Remote:**

Op afstand was bovenstaande configuratie prima te bedienen. Er was echter een gemis, de icom had maar 1 antenne aansluiting en alle antennes werden handmatig in de shack geschakeld op de antenne tuner. Nu heeft de Yaesu 2 externe antenne aansluitingen. Toch was het een heel gedoe om de antennes voor vertrek om te pluggen met de kans op fouten.

Er ontstond dus behoefte om de antennes remote te kunnen omschakelen voor de ic7300. De oudere Yaesu set werd voor remote gebruik op deze wijze overbodig, wat het geheel weer wat vereenvoudigd.

Nu zijn er natuurlijk prachtige station master oplossingen voor remote gebruik te koop maar deze zijn behoorlijk duur. Tijd om zelf eens wat in elkaar te knutselen.

### **Coax schakelaar:**

Via een grote Chinese webwinkel zag ik een bouwpakketje van een coax schakelaar met 4 relais. Geschikt voor HF en 1,5 KW continuous power. Samen met de pluggen en handmatig bedieningsprint voor nog geen 50 euro. Nu is dit nog niet op afstand te bedienen. Daarvoor viel mijn oog op een thuis automatiseringsoplossing een 4 kanaals remote schakelaar.

Qiachip Wifi Smart Switch 10a Dc 7V-48V Usb 5V 4 Ch 2.4G Rc. Met Ewelink App. Deze schakelaar koppel je met bluetooth via een app op de telefoon en daarna met je wifi netwerk.

Met de ewlink app op de telefoon is deze schakelaar overal waar je telefoon over internet beschikt te bedienen. Dit printje kost 12 euro inclusief bluetooth afstandsbediening.

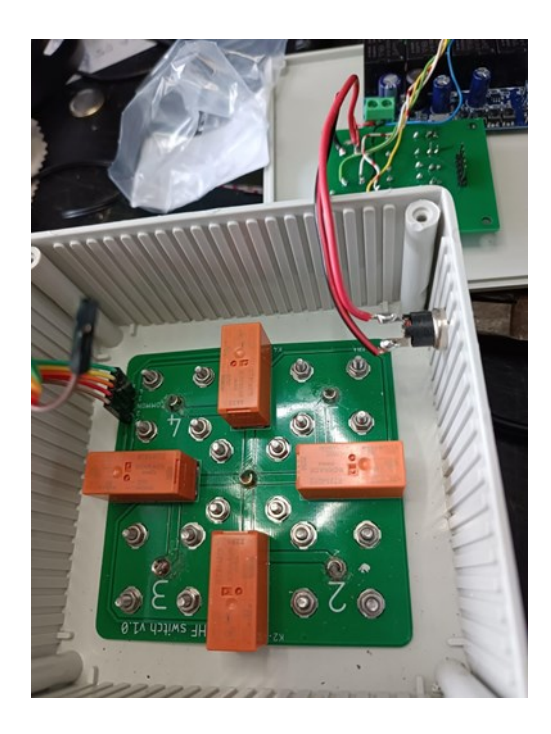

De HF coax schakelaar print

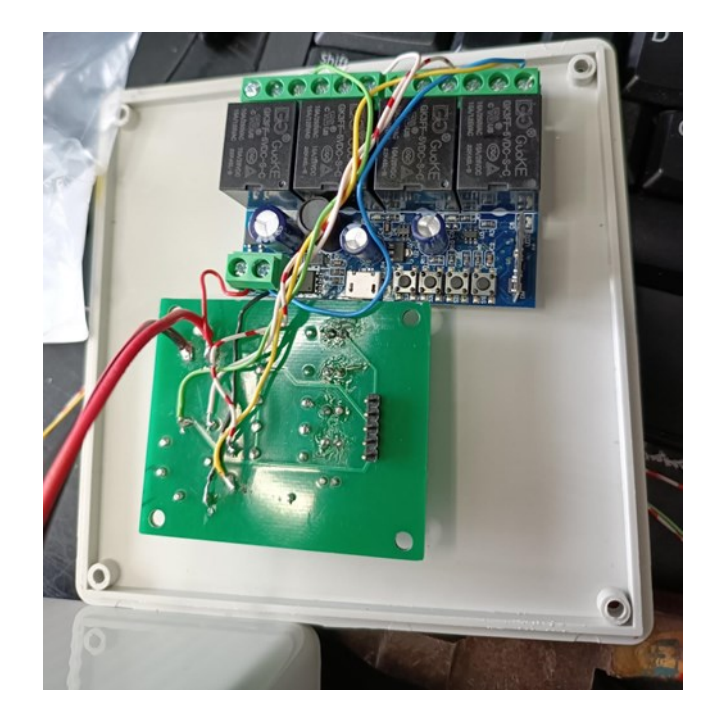

Het controller deel

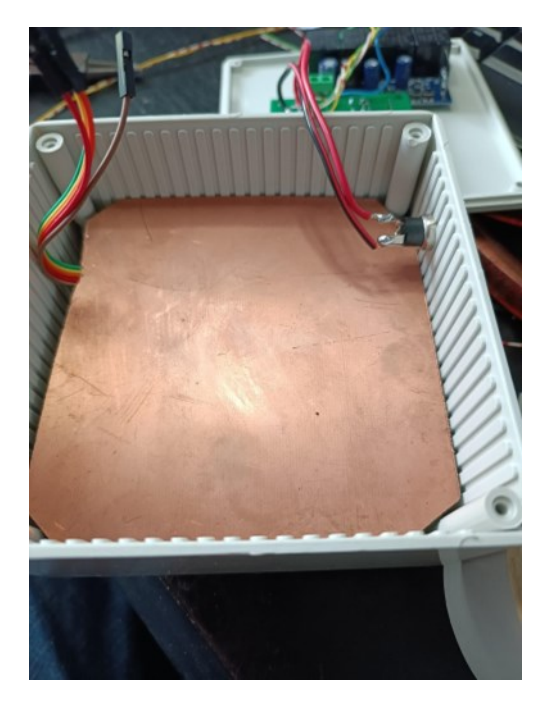

Afscherming tussen HF deel en controller deel

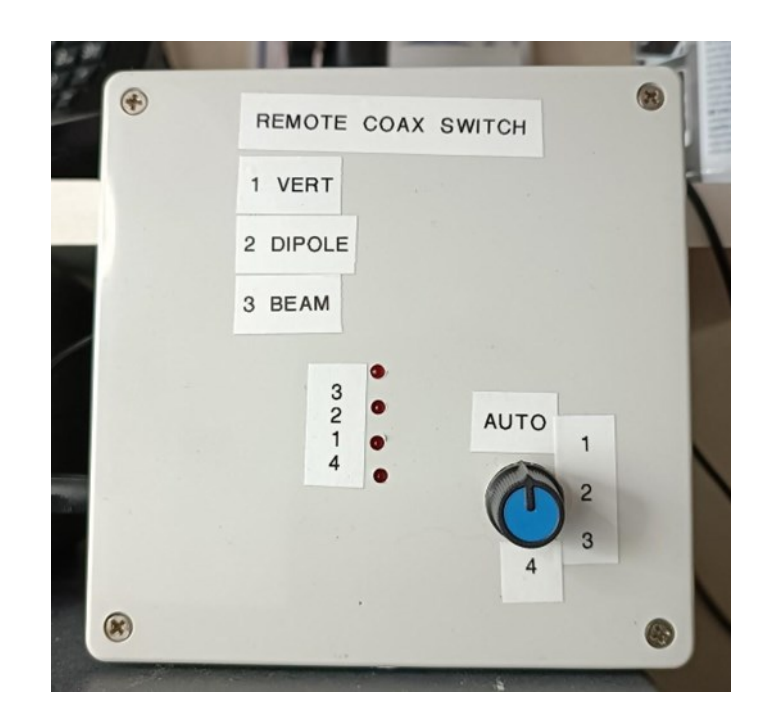

Eindresultaat aan de voorzijde.

De schakelaar schakelt de massa van de voeding. In auto naar de Quiachip print en de standen 1 t/m 4 naar de HF relais.

In de auto stand is het relais te bedienen met de bluetooth afstandsbediening en de Ewlink app.

Omdat het onwenselijk is om meerdere antennes parallel te schakelen, en het standaard wel mogelijk is om meerdere kanalen aan te zetten, heb ik zowel hardware matig als software matig een prioriteitsschakeling gemaakt met de wisselcontacten van de control relais.

Een lager kanaal heeft daarbij prioriteit boven een hoger kanaal. Softwarematig kun je in de Ewlink app deze prioriteit ook maken.

Je kunt natuurlijk deze oplossing ook in een waterdichte behuizing maken en zo je antennes buiten omschakelen. Bedenk wel dat deze coax switch niet geschikt is voor VHF of hoger.

Ik hoop dat het jullie op ideeën brengt om je station ook eens vanaf een andere locatie te kunnen bedienen. Bij mij werkt het naar volle tevredenheid.

Natuurlijk wil ik bij voldoende animo eea. nog eens nader toelichten en demonstreren op een afdelingsavond.

73, Henk PC4H

# **Ervaringen in de IARU HFC**

Kees de Wit

De IARU HFC-contest van 8 en 9 juli 2023 met onze contestgroep PA6Y is weer voorbij. Als PA6HQ werkten we deze keer op enkel 10 meter in de mode cw. Als PA6Y waren we in ssb op 15, 20 en 40 meter actief. Zoals wel verwacht waren de condities op 10 meter erg wisselvallig. Toch leuke dingen kunnen werken op 10 zoals op onderstaand kaartje is te zien.

Natuurlijk kwamen er tijdens de contest wat onverwachte dingetjes naar boven. Gelukkig

konden we het meeste wel wat omzeilen en toch aardig doorgaan met de wedstrijd. De computers van beide stations deden af en toe echt heel vervelend. De muis en de toetsenborden werkten regelmatig veel te

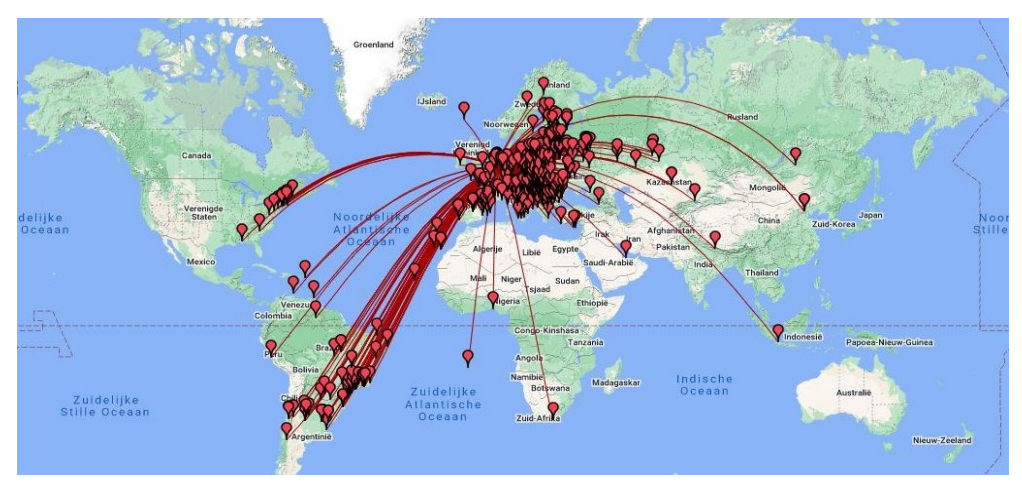

'stroperig'. Ik heb Dick PAoGRU hierop regelmatig wat horen brommen en schelden. De computer voor 10 meter moest zelfs een keer opnieuw worden opgestart maar de pcproblemen werden hiermee niet verholpen. Onze twee logcomputers staan normaal in een netwerk via N1MM maar dat moest ik dus deze keer aanpassen en netwerken uitschakelen. 't Wordt straks weer een mooie uitdaging dus om de computerinstellingen weer te laten werken zoals voorheen.

Invloed van het zendsignaal op 15 meter naar 10 meter was er nauwelijks hoewel deze antennes toch heel dicht bij elkaar staan dus dit was dit prima. Deze filtering was nu dus veel beter dan tijdens de PACC! 20 meter was een ander verhaal want daar moest het vermogen worden gereduceerd om ontvangstproblemen op 10 meter te minimaliseren. Ons log met de 450 qso's die wij als PA6HQ maakten op 10 meter is naar Alex PA1AW gestuurd die de coördinator was van dit evenement bij de VERON.

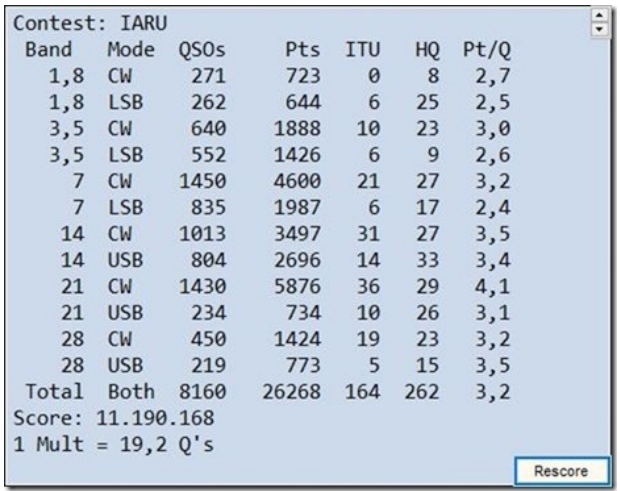

### Totale resultaat PA6HQ

In een van de komende Electrons komt nog een verslag te staan over al de PA6HQstations. Theo PA1CW heeft het aantal gemaakte qso's van PA6Y (=475) doorgegeven voor de afdelingscompetitie.

Gebruikt tijdens deze contest:

3 potten koffie, circa 12 glazen fris en de koektrommel leeggemaakt!

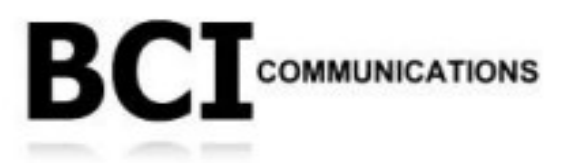

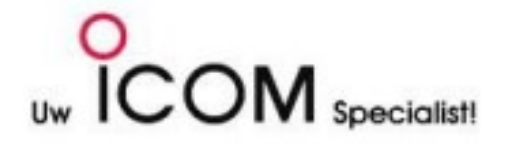

Aanbieding voor RCK en KML leden! Bestellingen vanaf € 50,- verzenden wij op onze kosten.

Hoe u dit kunt doen: Bestel eenvoudig via onze webshop [ www.bcihaarlem.nl ] en plaats bij de stap betalen, uw roepletters of luisternummer in het vakje "opmerkingen". Kies vervolgens voor de optie "afhalen", en wij regelen de rest!

Onze webshop zal de komende maanden steeds een stukje verder uitgebreid worden, zodat alle artikelen ook online vindbaar zijn. Vindt u online niet wat u zoekt? Bel, WhatsApp of mail ons gerust. Wij hebben dit mogelijk in voorraad of kunnen dit snel leveren. Uiteraard voor de beste prijs!

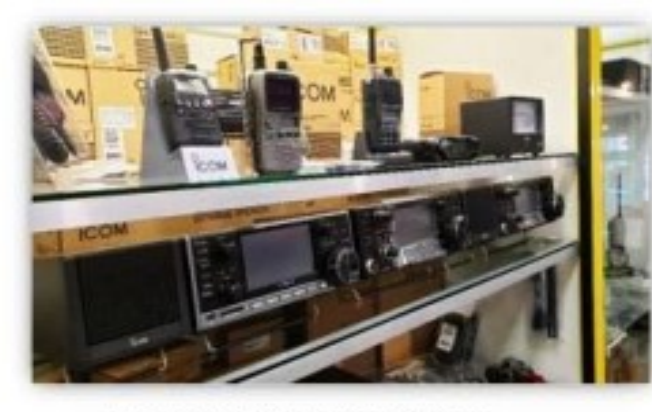

Een van de ICOM vitrines in onze winkel

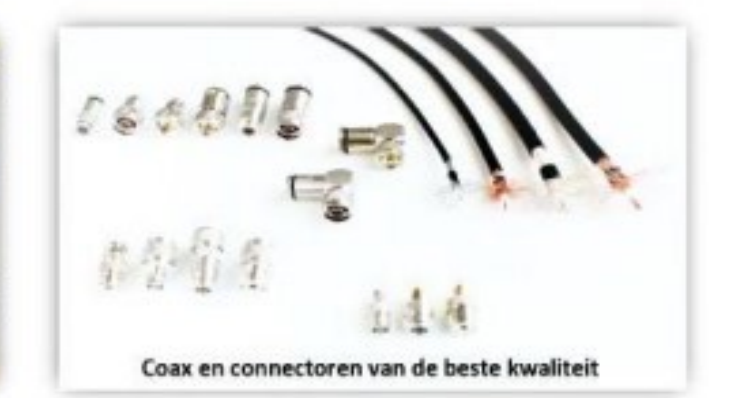

#### Populair in ons assortiment:

ICOM IC-705 HF / 50 / 144 & 430MHz All-Mode QRP Transceiver

- Met doorlopend ontvangst: 0,03 tot 200 MHz & 400 tot 500MHz!
- Prijs: van € 1489,- voor € 1465,-

#### **COMET Duplex / Triplex filters**

- Filters met fantastische eigenschappen waaronder perfecte isolatie en onderdrukking!
- Aangevuld met nieuwe modellen
- Prijs: v.a. € 62,95

#### MAT-TUNER<sup>®</sup> mAT-705 Plus

- Automatische antenne tuner, speciaal voor de IC-705
- Prijs: van € 269,- voor € 209,-

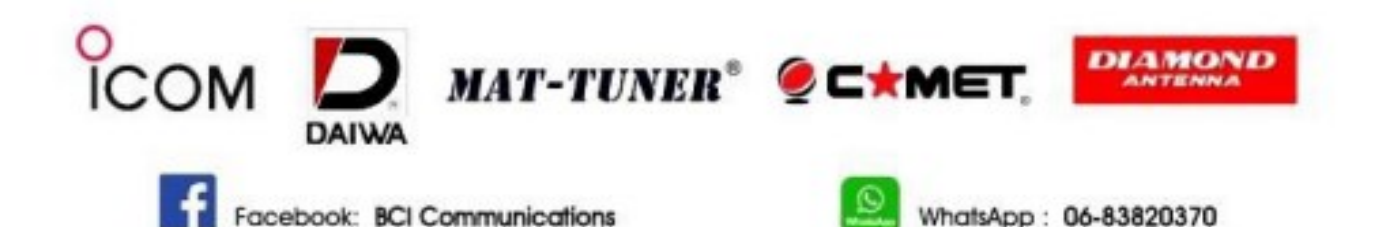

BCI COMMUNICATIONS - Cornwallstraat 6 - 1976 BD Umuiden - 023-5746024 - www.BCIHaarlem.nl

# **International Lighthouse Lightship Weekend**

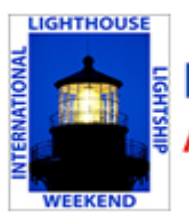

# **International Lighthouse Lightship Weekend** n annual amateur radio event - ILLW

Op zaterdag 19 en zondag 20 augustus kunnen de leden van RCK en de VERON vanuit het clubhuis in IJmuiden weer verbindingen maken met de vuurtorens en lichtschepen over de hele wereld. Deze verbindingen worden zowel op HF als op VHF/UHF gemaakt.

Vlakbij het clubhuis staan 2 vuurtorens en volgens het regelement van de ILLW staan die dichtbij genoeg om te mogen activeren. Helaas mogen we niet meer, zoals in voorgaande jaren op de torens zelf komen om vandaar met onze apparatuur te werken.

De torens zelf staan bekend onder de namen NL5 en NL49.

Het evenement is geen wedstrijd, het gaat om de verbindingen, dus alle tijd om een praatje te maken met de operator van het tegenstation.

Echter, ik heb pas een aanmelding binnen. Dat is te weinig om het clubgebouw open te stellen. Het vergt ook nog wat voorbereiding, waarbij een paar extra handjes welkom zijn.

Je kunt je nog aanmelden tot 14 augustus. Dan bepalen we of er voldoende deelnemers zijn om een heel weekend of een deel van het weekend of helemaal niet deel te nemen.

Aanmelden kan bij fg.snoeks@gmail.com Ik hoop op veel deelnemers!

Frans, PC5T

Zie ook de website: https://illw.net/

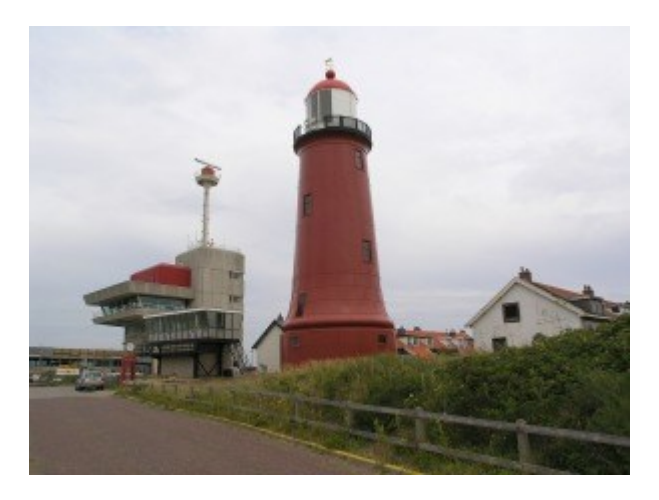

# **De Lynx schotel van United Broadcast Facilities**

# **De Lynx schotel van United Broadcast Facilities uit Hilversum**

Na enkele 10 GHz proeven met een Andrews schotel en een zelfgebouwd rotor- en elevatiesysteem van zo'n vijf jaar geleden werd het snel duidelijk dat schotel antennes die op 10 GHz voor moonbounce gebruikt worden veel nauwkeuriger en stabieler opgesteld moeten worden. Met die Andrews schotel zijn succesvolle proeven gedaan om zonneruis te meten en QO-100 te horen.

In die periode werd aan Ruud PE1BTV door United Broadcast Facilities uit Hilversum een zogenaamde SNG schotelantenne aangeboden. SNG staat voor Satellite News Gathering en faciliteiten voor SNG bestaan in de regel uit busjes die voorzien zijn van een schotel antenne, zend en ontvang apparatuur om broadcast verbindingen op te zetten. Als er ergens wat is gebeurd en televisie moet daarbij komen worden de nieuwsuitzendingen via die SNG verbindingen gefaciliteerd. Overigens bleek dat de schotel in eerste instantie is gebouwd door Lynx uit het Verenigd Koningsrijk voor mijn oud werkgever Bodam uit Schagen. Dit bedrijf bestaat niet meer. In de periode dat ik voor Bodam werkte hadden we alleen maar wat kleinere straalverbindingen die onder meer bij de TT in Assen werden gebruikt.

De schotel antenne die in Hilversum stond was al van het busje gedemonteerd en zou compleet zijn. Sjaak PA0JCA en Ruud PE1BTV hebben de schotel opgehaald. Na de eerste inventarisa-

ties bleek al snel dat niet alle kabels en documentatie waren meegekomen. Het inmiddels geformeerde team met Ruud, Sjaak, Rob PA9R, Frans PC5T, Jacco en ondergetekende zagen voldoende mogelijkheden om het ding toch aan de praat te krijgen. Dit is ongeveer 3 jaar geleden. Snel werd het frame gelast en de schotel

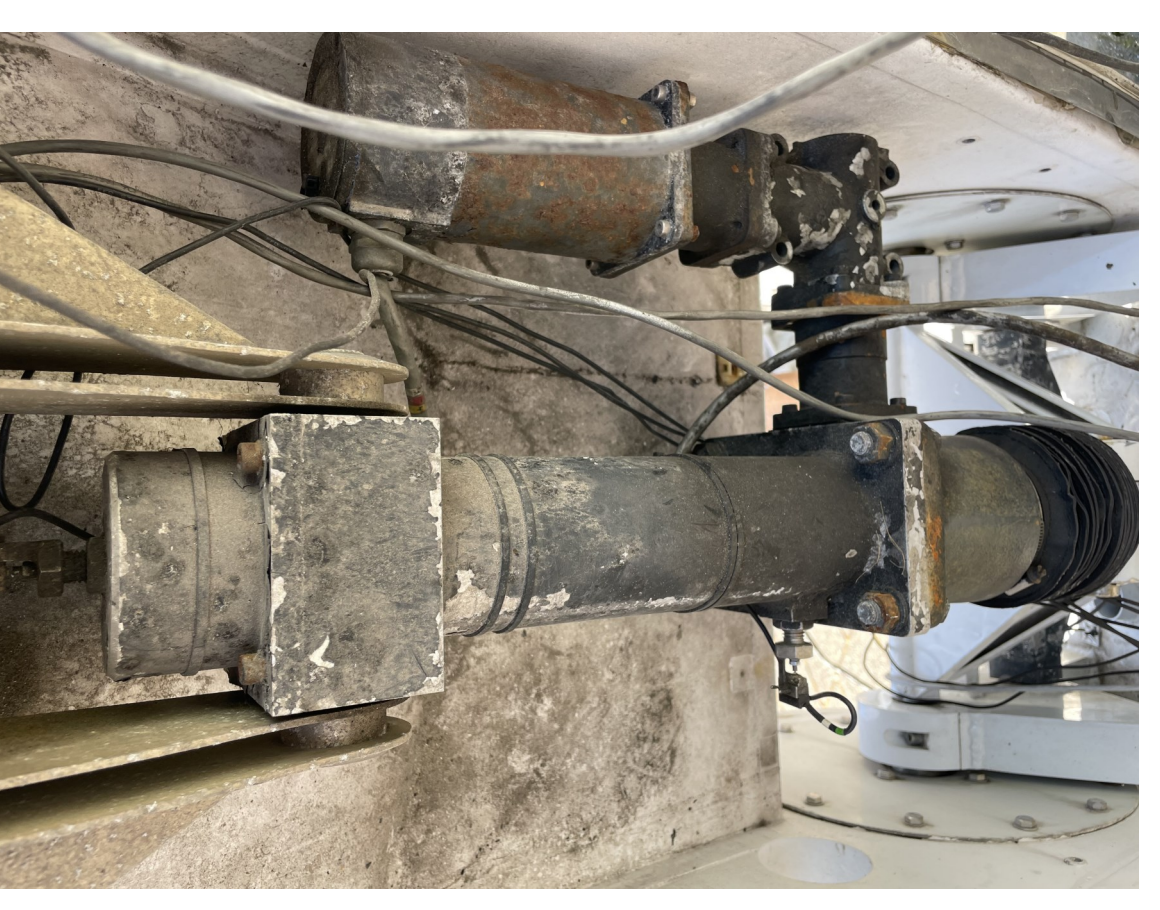

### Een van de motoren

geplaatst. Ondertussen ontfermde Sjaak, Rob en ik ons over het probleem om de vijf motoren van de schotel aan te sturen. In het hele apparaat zitten motoren voor:

Deployment, het in vertikale stand brengen van de schotel;

Elevatie, de schotel in de juiste hoek zetten voor de satelliet (en maan);

Azimuth, het roteren van de schotel;

Feed position, om de feed op te richten en in het brandpunt van de schotel te plaatsen;

Polarisation, om de lineaire feed in de juiste polarisatie voor de satelliet te zetten.

De eerste drie motoren uit dit rijtje zijn zogenaamde stappenmotoren (steppers), de overige twee simpele DC motoren. Die twee DC motoren hebben we even laten zitten en Rob, Sjaak en ik hebben al onze aandacht gericht op de stappenmotoren. Na het maken van de eerste kabels tussen de motor unit, voeding en stuureenheid werd het geheel onder spanning gebracht. We waren zeer optimistisch dat de stappenmotoren zouden gaan draaien. De lampjes op de stuureenheid gingen aan, LED displays gaven waarden aan en de blowers begonnen te draaien. Maar er was geen enkele beweging in de motoren! Na het nog eens doornemen van de beschikbare documentatie waren we van mening dat een bepaalde splitkabel gemaakt moest worden om de boel te laten draaien. Sjaak zou die maken en ik ging in mijn voorraad pluggen en connectors op zoek naar de juiste types. Na een aantal weken

was het spul gereed en we konden weer testen. Het probleem is dat het weer niet altijd mee zit, en Rob Sjaak en ik ook andere bezigheden hebben. Maar er werd toch weer een geschikte dag gevonden waar ook het weer in meewerkte. Helaas, ook nu wilden de motoren niet draaien.

Ondertussen ontwikkelde bij ons verschillende inzichten en meningen. Sjaak was van mening dat we zelf een kabel moesten maken naar de stuureenheid waarin de splitsing naar de verschillende aansluitingen was verwerkt, ik was van mening dat het probleem dieper zat en er geen goede

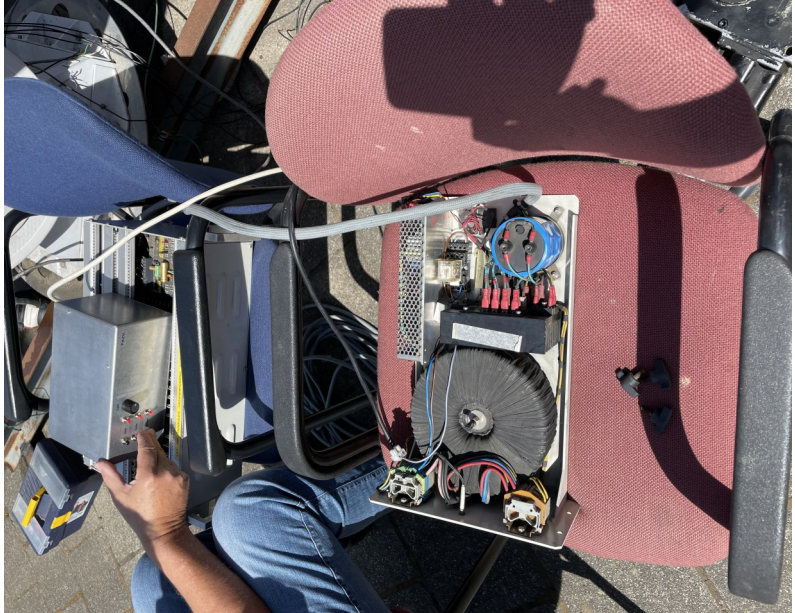

De voeding, loodzwaar!

communicatie tussen de eenheden was. We zouden alle opties een kans geven.

Inmiddels was bij mij het plan opgekomen om de hele stuureenheid maar op te geven en de motor stuurkaarten op een andere manier aan te gaan sturen.

Het eerste hebben we de kabel en oplossing van Sjaak geprobeerd. En alle tijd, kosten en energie ten spijt het werkte niet. Ondertussen had Rob een hele inventarisatie gemaakt van de aansluitingen op alle connectoren. En zelf was ik met de stepper drivers aan de gang gegaan. Ik had nog nooit met hele complexe steppers gewerkt. De stappenmotoren in de schotel die voor het gemak steppers worden genoemd zijn 70 Volt en 5 fase motoren. Puur industrieel en niet zo heel veel gebruikt. Het voordeel is dat ze sterk en zeer nauwkeurig kunnen draaien. Mijn ervaringen met steppers beperkte zich tot twee fase motoren.

Nadat ik een stepper kaart thuis had geprobeerd op een voeding en aangestuurd met een toongenerator en de motor gesimuleerd met zware 10 Watt weerstanden bleek dat de kaart werkte. Ik zag keurige pulsen naar de weerstanden gaan…. Ook kreeg ik steeds foutmeldingen op de kaart en daar gaf ik de schuld aan dat er geen echte motor aangesloten was.

Met alle nieuwe kennis en inzichten zijn Rob en ik een hele zondagmiddag aan de gang geweest met de kast waar de stepperkaarten in zitten. Het zou volgens ons moeten kunnen

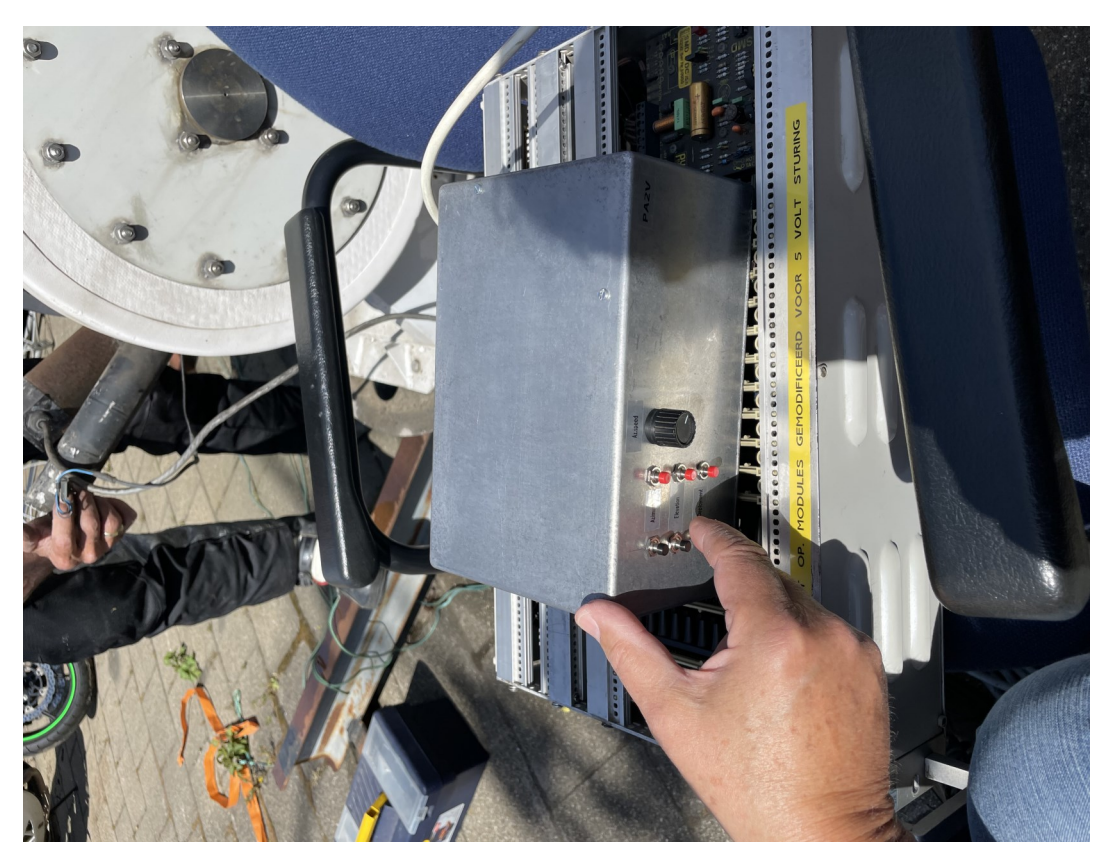

om de motor te laten draaien zonder stuurkast…. Helaas hebben we die zondag ook geen beweging in de motoren kunnen krijgen. Nog meer onderzoek was nodig en Rob wilde nog eens met nieuwe verbindingen proberen om de originele stuureenheid aan de gang te krijgen. Er ging best wat tijd overheen, maar uiteindelijk vonden

Onder het besturingskastje de 19'' kast met stepperkaarten

we weer een geschikte dag waar het weer in meewerkte. En ook nu lukte het niet. Ondertussen was ik steeds beter gaan begrijpen hoe het originele systeem moest werken en was het ontbreken van de originele documentatie een gigantisch dilemma. Ik raakte er steeds meer van overtuigd dat het zo niet kon gaan werken en dat we een eigen besturing moesten bouwen. Het probleem in het origineel was dat het op basis van Midi communicatie was ontworpen. Iedere verkeerde stand van een schakelaar, ontbreken van een verbinding zorgde er voor dat het hele systeem uitgeschakeld werd en er geen motoren konden draaien.

In die jaren was er nog een tweede schotel door United beschikbaar gesteld aan PA0MHE die in België woont. Maarten liep tegen exact dezelfde problemen aan als wij. En hij had nog minder meegekregen uit Hilversum dan wij. Tijdens eerdere communicatie en de Heelweg meeting in januari hebben wij hem de documentatie ter beschikking gesteld. Ook maakte Rob goede afspraken om samen te werken. En dit resulteerde in bevestigingen van heel veel inzichten en Maarten besloot een eigen besturing te maken.

Los van de besturing heb je voor Moonbounce ook een systeem nodig dat de motoren aanstuurt en er voor zorgt dat de schotel de maan blijft volgen. Die systemen hebben Rob en ik al verschillende keren gemaakt en hadden we al beschikbaar. Ons probleem was "enkel" dat wij de motoren moesten kunnen laten draaien…

Maarten PA0MHE moest alles nog maken en besloot dit te doen met Arduino processoren en software. Dit triggerde mij. Ik had zelf drie jaar geleden toen ik even voor een medische behandeling gedurende een paar maanden was uitgeschakeld, mij wat kunsten en kennis op Arduino gebied eigen gemaakt. Programmeren is niet mijn ding, maar ik begrijp hoe het moet en kan simpele software zelf maken.

Maarten gaf ons zijn software en het deel voor de Arduino besturing van de stepper kaarten heb ik gebruikt. Voor de drie steppers gebruik ik allemaal een eigen Arduino Nano. In principe zou het voor de drie motoren ook in 1 Nano kunnen, maar voor de flexibiliteit en eventuele updates leek het mij handiger om ieder een eigen Arduino Nano te gebruiken. Die dingen kostten niet zo heel veel.

In mei dit jaar heb ik de eerste proeven gedaan en op de oscilloscoop en meters zag het er naar uit dat het kon werken. Het begon bij mij steeds meer te kriebelen en ik kreeg het gevoel dat we

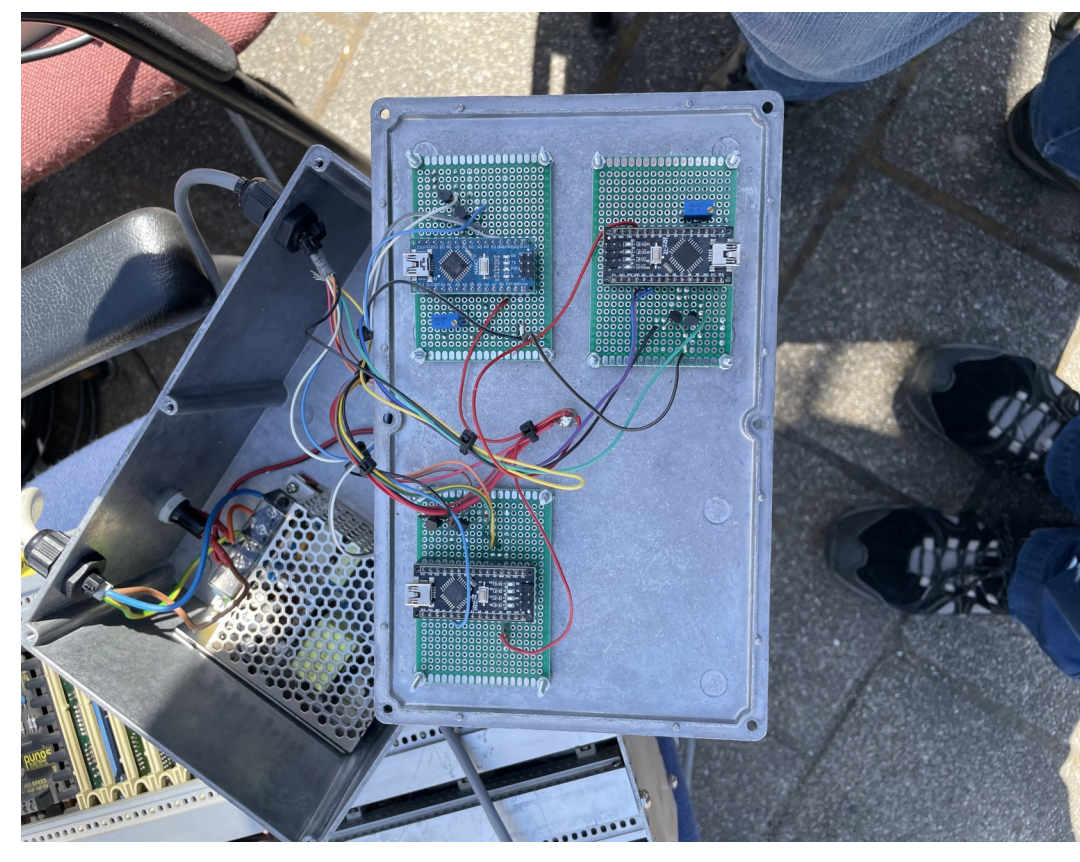

eindelijk de motoren konden laten draaien. De proeven zijn eigenlijk simpel, als het werkt op 1 motor, dan doet het dat ook op de andere motoren.

Rob en ik werkten het afgelopen jaar nauw samen en we spraken af dat ik de kast met steppers uit IJmuiden zou ophalen om de interface daarvoor klaar te maken. Ik zou eerst de azimuth driver van een Arduino voorzien. Dat testen en

De drie arduino's bevatten het besturingsprogramma

dan de azimuth motor die los in de kast in IJmuiden lag ophalen. Overigens zijn de voeding en motor wat gewichtige items, en Rob hielp met al dat sjouw werk.

Terwijl ik met de Arduino en stepperkaart bezig was ontstond een nieuw probleem. Maarten vertelde dat de driverkaart helemaal op de 70 Volt voeding werkte. Dat is een probleem omdat de Arduino op 5 Volt werkt. Maarten PA0MHE heeft dit opgelost om hiervoor een interface extra te maken. Vanuit alle proeven die wij eerder hebben gedaan wist ik dat op de stepperkaart de pulstrein en richtingbepaling via optocouplers loopt. Voor die optocoupler is alleen van belang dat er voldoende stroom door de LED loopt. Ik heb de stepperdrivers daarom gemodificeerd zodat de optocouplers op 5 Volt werken en via een buffer vanuit de Arduino worden bestuurd. En nadat ik alles uitvoerig had getest hebben Rob en ik de motor uit IJmuiden opgehaald. Ik was er van overtuigd dat we de fles champagne die avond open konden trekken omdat we die motor zouden laten draaien.

Meteen bij thuiskomst hebben we de motor aangesloten en de kast aangezet…. Helaas geen enkele respons van de motor. Ook bleven de motorkaarten in storing staan. Wat een afknapper. Rob ging naar huis, en ik zat met een kater. Zelfs mijn vrouw Petra leefde dit keer met ons mee.

Dit speelde zich af net na ons bezoek in Friedrichshafen samen met Frans en Rob waarin ik waarschijnlijk door te lange onderlinge QSO mijn stem was verloren en dus ook voor QRL geen a vrije tijd dus!

Na het debacle met de motor heb ik die nacht slecht geslapen en ben meteen de volgende ochtend vroeg met het probleem aan de gang gegaan. Inmiddels begreep ik goed hoe het spul werkte en dit moest aan de interne bedrading liggen. En opnieuw bleek hoe complex dit Lynx systeem was. De azimuth stepperkaart werd ook nog eens beveiligd door een extra stuurprint. De voeding voor de azimuth motor liep via die print en werd vanzelfsprekend door middel van Midi commando's vrij gegeven. Ik heb de kabelboom losgeknipt en de bedrading direct op de stepperkaart aangesloten. Meteen na het aanzetten van de kast hoorde ik "oink oink" en sprong een gat in de lucht.

De motor gaf respons en nadat ik het commando draaien gaf draaide de motor en kon ik ook de snelheid regelen. Het WERKTE! En ik heb natuurlijk alle betrokkenen meteen een WhatsApp filmpje gestuurd. Hierna heb ik de twee andere Arduino's geprogrammeerd, de kast gebouwd met schakelaars voor bediening en door middel van de bij mij aanwezige motor ook de twee andere stepperkaarten getest.

Het zou moeten werken, maar we hadden de schotel nog nooit van de binnenkant gezien, laat staan of we wisten dat de motoren goed waren. Afgelopen donderdag 6 juli zijn Sjaak, Rob en ik naar IJmuiden gegaan en hebben het hele spul opgebouwd. Als eerste moest de Deployment motor gaan draaien om de schotel op te laten richten. De Deployment motor reageerde meteen en we hoorden keurig een zoemtoon. De beweging was niet te zien. Sjaak riep nog dat "ie het niet doet" maar Rob voelde even aan de schotel en zei dat ie bewoog. Het ging tergend traag, maar het bewoog. Ook de elevatie deed het, maar bewoog net zo traag. Hierop hebben we de Arduino kast open gemaakt en de frequentie voor de steppers een stuk omhoog gedraaid. Nu ging het allemaal een stuk vlotter.

Eindelijk konden we de schotel in volle omvang zien. Er zitten wat beschadigingen op, die we waarschijnlijk wel kunnen repareren. De volgende stap is nu de azimuth motor op het frame monteren. Dit gaan we 29 juli doen als het weer meezit. En dan moet het hele gevaarte op de gele container worden geplaatst. Hierna gaan we de definitieve bedrading inclusief de eindschakelaars aanbrengen. En dan kunnen we uitgebreide tests doen waar richting, elevatiehoek worden vastgelegd om vervolgens dan zonne- en maanruis te gaan meten. Hierna volgen EME ontvangtests en dan gaan we verbindingen maken. Ik heb zelf sterk het vermoeden dat het nu allemaal wat sneller gaat.

Door ons doorzettingsvermogen en de wederzijdse motivatie tussen Rob en mij hebben we een gigantisch probleem opgelost. Daarnaast heb ik hier zelf ongelooflijk veel van geleerd. Drie jaar geleden liep ik vast op complexe 5 fase steppers en Arduino's. Nu heb ik het gevoel dat ik dit enigszins beheers. Hoeveel uur hebben we eraan gewerkt? Ik weet het niet meer. Het is echt ongelooflijk veel geweest. En op vrijdagavond kreeg ik zelfs de vraag, "zijn jullie daar dan nog mee bezig?" Het is duidelijk dat het niet altijd zichtbaar was.

Wat hebben we toch een mooie hobby en wat fijn dat het in IJmuiden met RCK mogelijk gemaakt wordt.

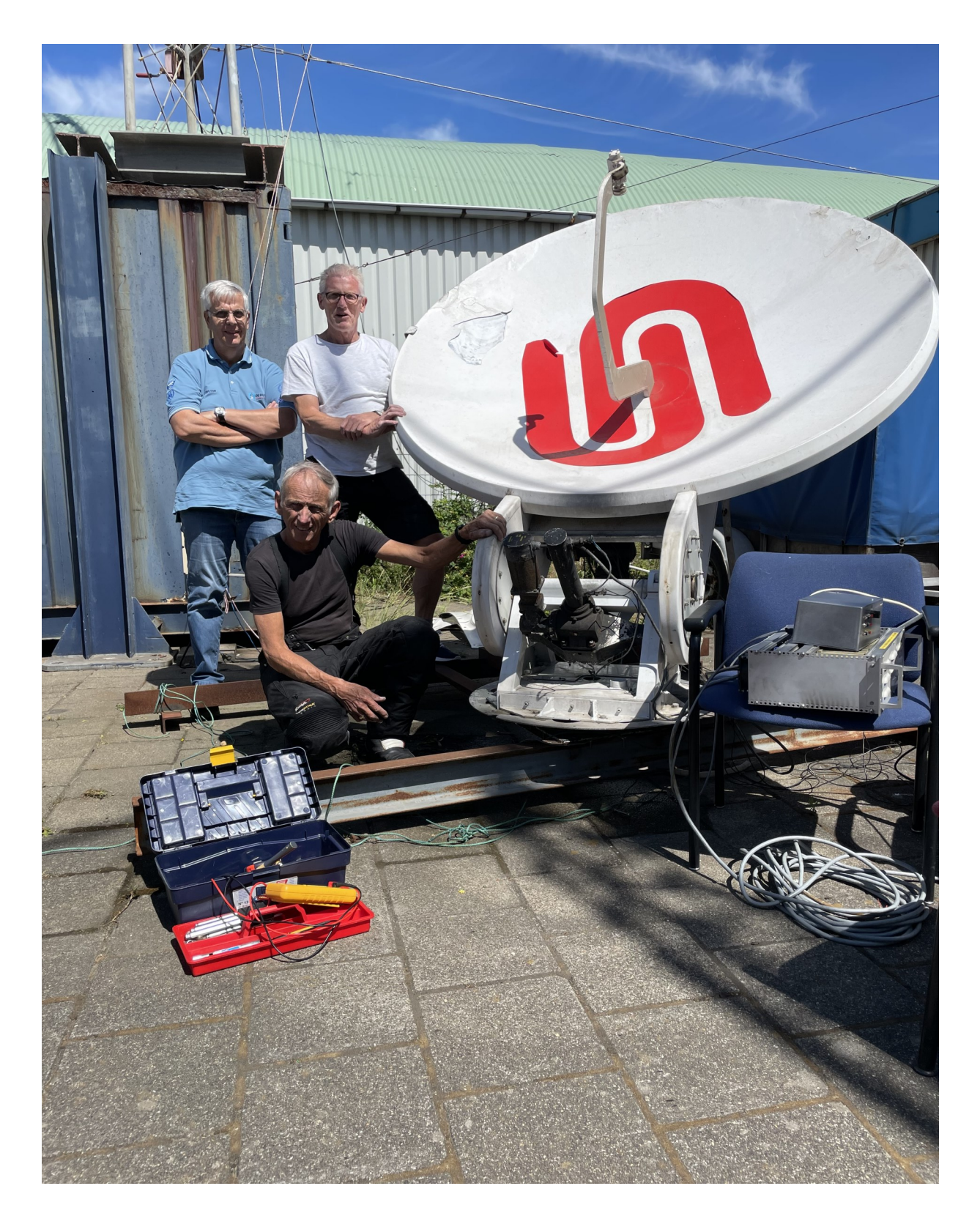

De trotse bouwers van de schotel, Gaan we binnenkort de maan "bonzen"?

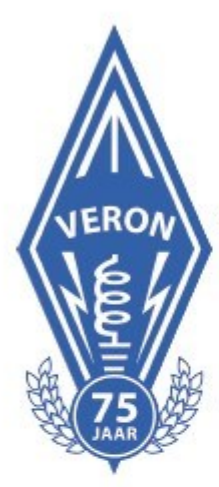

Vereniging voor Experimenteel Radio Onderzoek in Nederland 2023

**Zaterdag 28 oktober 2023 Usselhallen Zwolle** Rieteweg 4, 8011 AB Zwolle

# **Internationale Amateur Radiobeurs**

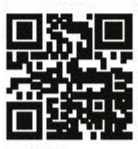

Toegang  $6$  12,50 Niet leden betalen € 15,-. o Amater. 16 jaar of jonger - toegang gratis. Koop een E-ticket op https://webshop.veron.nl. Of maak gebruik van de QR-code op deze pagina. Openingstijden van  $9.00 - 16.00$  uur. **Pagingorde Rande** 

Opening, Amateur van het Jaar, lezingen, workshop, presentaties VERON commissies en werkgroepen, radio-onderdelen markt. commerciële verkoop radio/zend apparatuur. Check voor het laatste nieuws https://dvdra.veron.nl

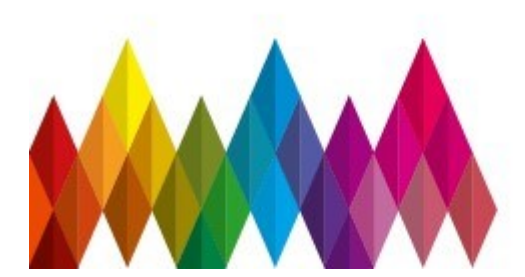

In de IJsselhallen is catering aanwezig. NS-station Zwolle op 15 minuten loopafstand. https://www.ijsselhallen.nl

# **Medewerkers gevraagd voor JOTA / JOTI**

Medewerkers gevraagd voor JOTA / JOTI op 21 en 22 oktober 2023

Beste mede-amateurs,

Na een onderbreking door de coronapandemie zullen we dit jaar de scouts van de IJmondtrekkers weer faciliteren bij de Jamboree on the Air/on the Internet (JOTA/JOTI). Dit altijd leuke evenement vindt plaats in het weekeinde van vrijdag 20 t/m zondag 22 oktober, op onze locatie aan de Westerduinweg in IJmuiden. Naast het plezier dat de scouts eraan beleven is het weer een mooie gelegenheid om onze hobby te promoten.

Het definitieve programma voor de bevers (5-7 jaar), welpen (7-11), scouts (11-15), explorers (15-18) en stam (18+) moet nog worden bepaald, maar al duidelijk is dat we een aantal leden nodig hebben om alles in goede banen te leiden. Dus als je het leuk vindt om de scouts te begeleiden bij het contact leggen met andere scoutinggroepen, bezoekers (ouders) uitleg te geven of op een andere manier ondersteunend bezig te zijn laat het dan liefst op korte termijn weten via de website of stuur een mailtie aan bestuur@pi4kml.nl of bestuur@pi4rck.net.

Na de vakanties beleggen we dan begin september een bijeenkomst met de IJmonddtrekkers omtrent het programma en de inzet van onze apparatuur en de leden die zich hebben aangemeld.

Allen een goede zomervakantie gewenst,

Fred Hentschke PA3GPA

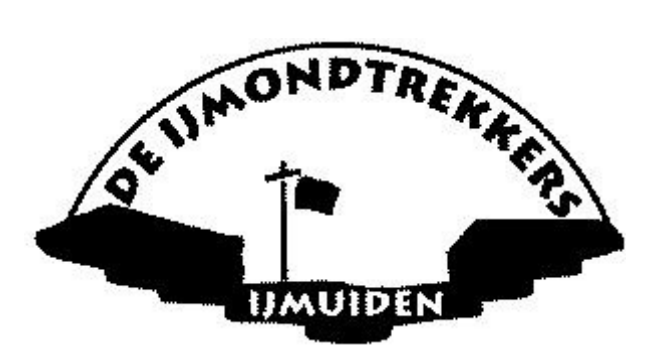

Zijn er nog mensen geïnteresseerd in een nieuwe VERON Vademecum? Dan bestel ik er een paar, scheelt verzendkosten.

73, Joop pe1doy@veron.nl

# **Van Laar Kettingen**

Van Laar Visserijketting BV is uw leverancier van ketting voor de visserij en de visverwerkende industrie, met een ruim aanbod in nieuwe en gebruikte kettingen. Tevens zijn wij uw leverancier voor 3- en 5-link schakels. staalkabel, ankers, etc etc....

Met klanten in Nederland, Groot Brittanië, Ierland, België, Scandinavië en IJsland is Van Laar de grootste toeleveraar voor de visserijsector in Europa. Gesitueerd direct aan de haven van IJmuiden, leveren wij een 24 uursservice uit onze grote voorraad. Van Laar Visserijketting BV is uw contact vo al uw visserijbenodigdheden.

> Van Laar Visserijketting BV levert een breed scala aan visserijkettingen. Zowel nieuw als gebruikt, leveren wij deze in diverse maten. Dit alles in de kwaliteit die u van ons verwachten mag.

Adres: **Strandweg 7** 1976 BS IJmuiden (NLD)

Postbus 97 1970 AB IJmuiden (NLD) Telefoon: +31 (0) 255 - 518 449

Bezoek onze website http://www.vanlaarketting.nl